# **GS01 0163 Analysis of Microarray Data**

Keith Baggerly and Kevin Coombes Department of Bioinformatics and Computational Biology UT M. D. Anderson Cancer Center kabagg@mdanderson.org kcoombes@mdanderson.org

August 28, 2007

# <span id="page-1-0"></span>**Lecture 1: The Structure of Affymetrix Data**

- [What are we trying to measure, and how?](#page-2-0)
- [Mechanics the data files produced and used](#page-16-0)
- [Getting numbers: normalization and quantification](#page-34-0)

# **The role of gene expression**

<span id="page-2-0"></span>Your genome consists of pairs of DNA molecules (chromosomes) held together by complementary nucleotide base pairs (in total, about  $3 \times 10^9$  base pairs). The structure of DNA provides an explanation for heredity, by copying individual strands and maintaining complementarity.

All of your cells contain the same genetic information, but your skin cells are different from liver cells or kidney cells or brain cells.

These differences come about because different genes are expressed at high levels in different tissues.

So, how are genes "expressed"?

# **The Central Dogma: DNA and Protein**

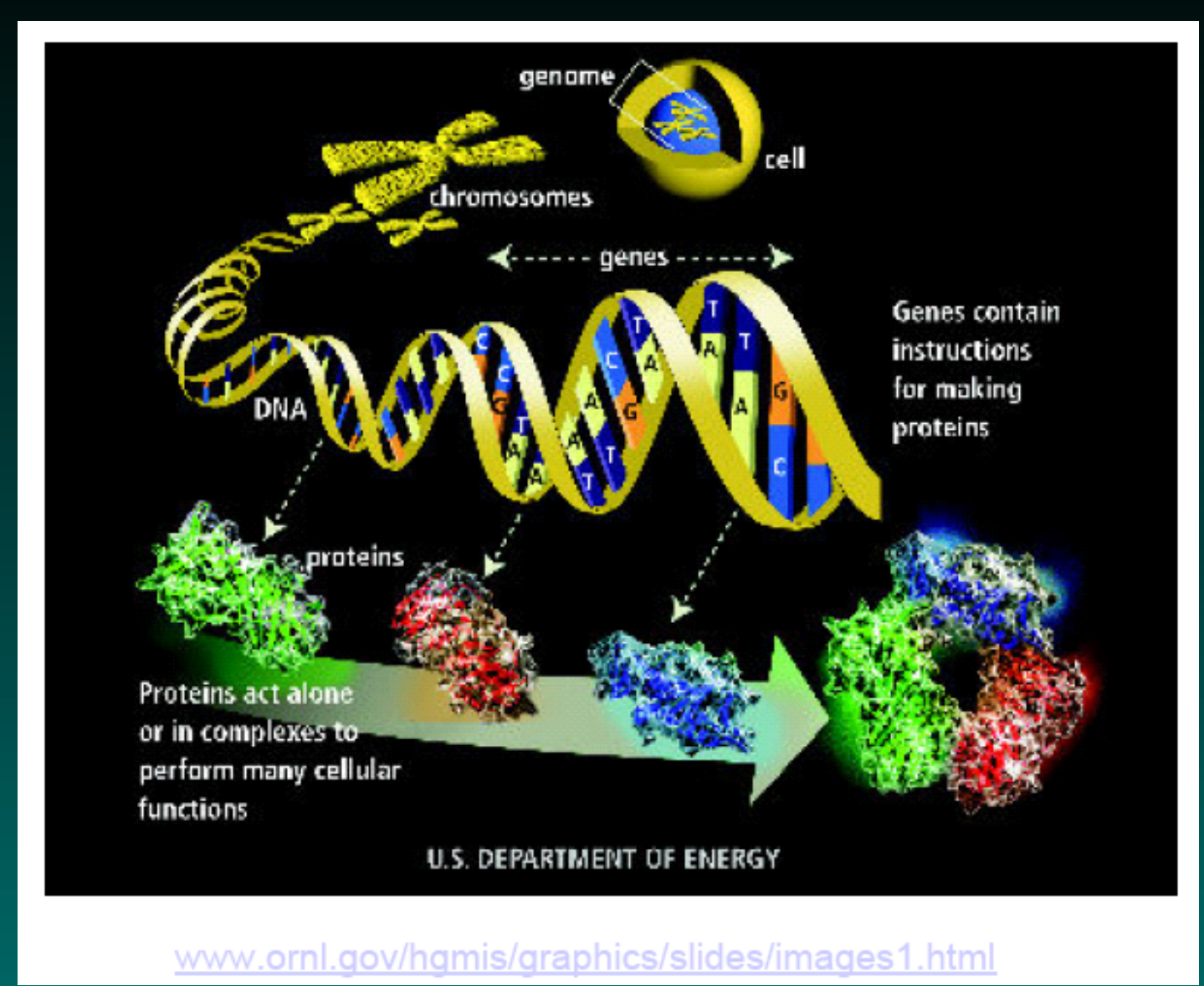

© Copyright 2004-2007 Kevin R. Coombes and Keith A. Baggerly GS01 0163: ANALYSIS OF MICROARRAY DATA

### **The Central Dogma: RNA**

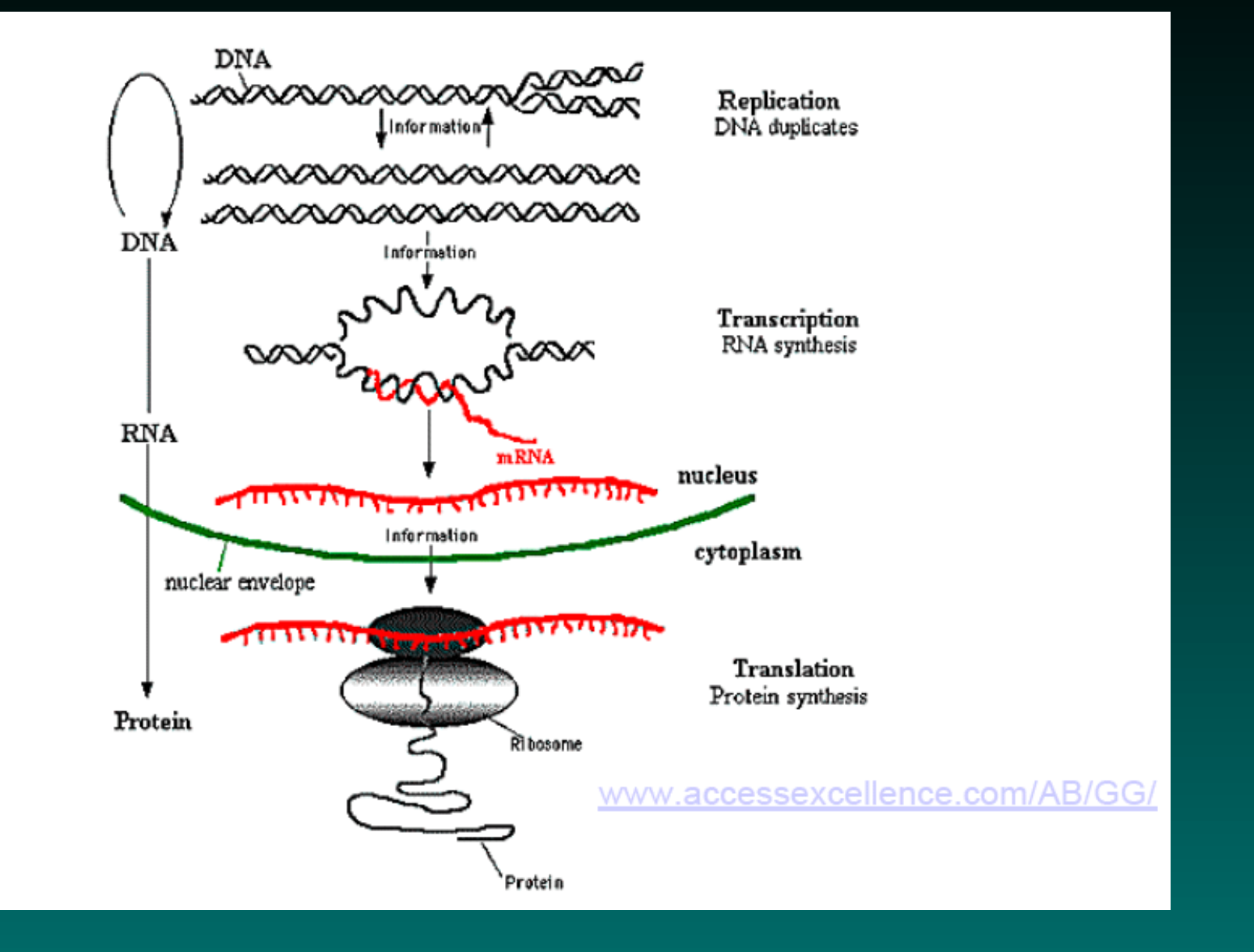

# **The Central Dogma**

### DNA makes RNA makes protein

DNA – sequence

mRNA – sequence and abundance

protein – sequence, abundance and shape

Microarrays measure mRNA expression.

# **An idealized expression profile**

If we could count the number of mRNA molecules from each gene in a single cell at a particular time, we might get this:

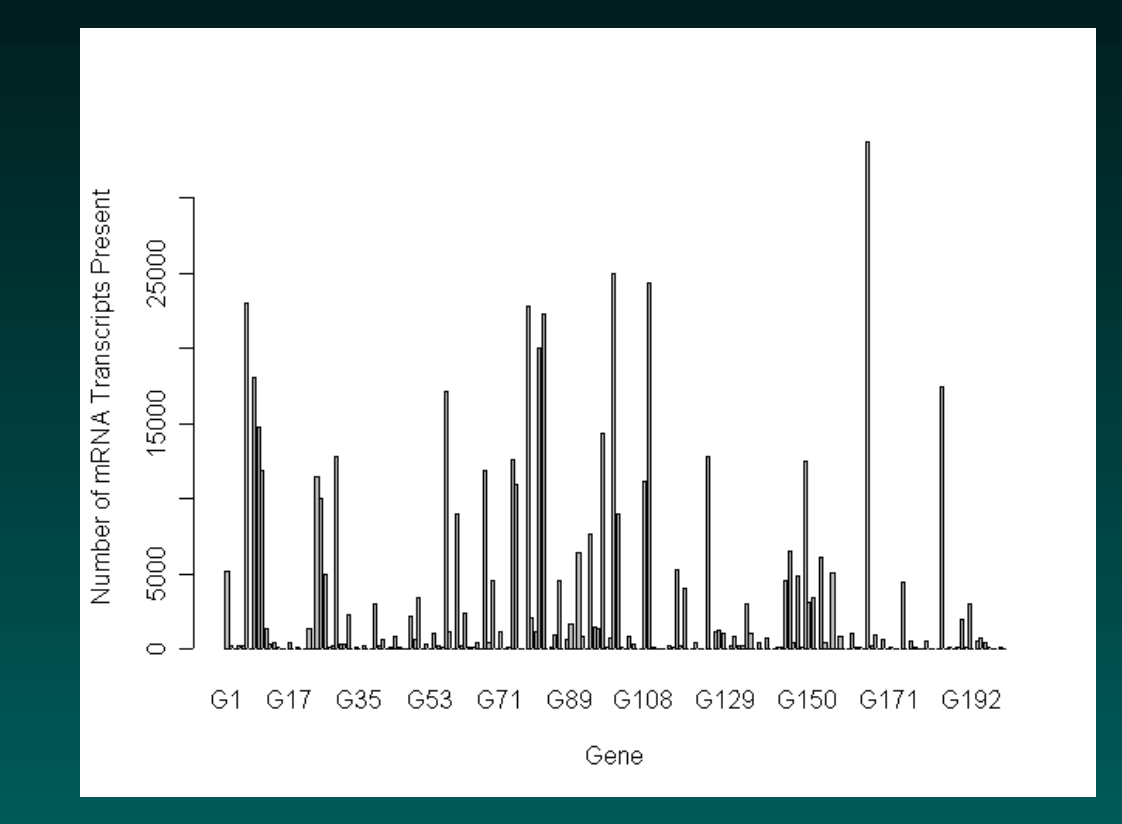

#### But how do we make these measurements?

### **How do microarrays work?**

The biological principle involved is that sequences of DNA or RNA molecules containing complementary base pairs have a natural tendency to bind together.

- ...AAAAAGCTAGTCGATGCTAG...
- ...TTTTTCGATCAGCTACGATC..

If we know the target mRNA sequence we can build a probe for it using the complementary sequence. The probe location tells us the identity of the gene. Two variants are common:

• Reverse transcription from mRNA to cDNA

• Photolithographic synthesis of short subsequences (oligos)

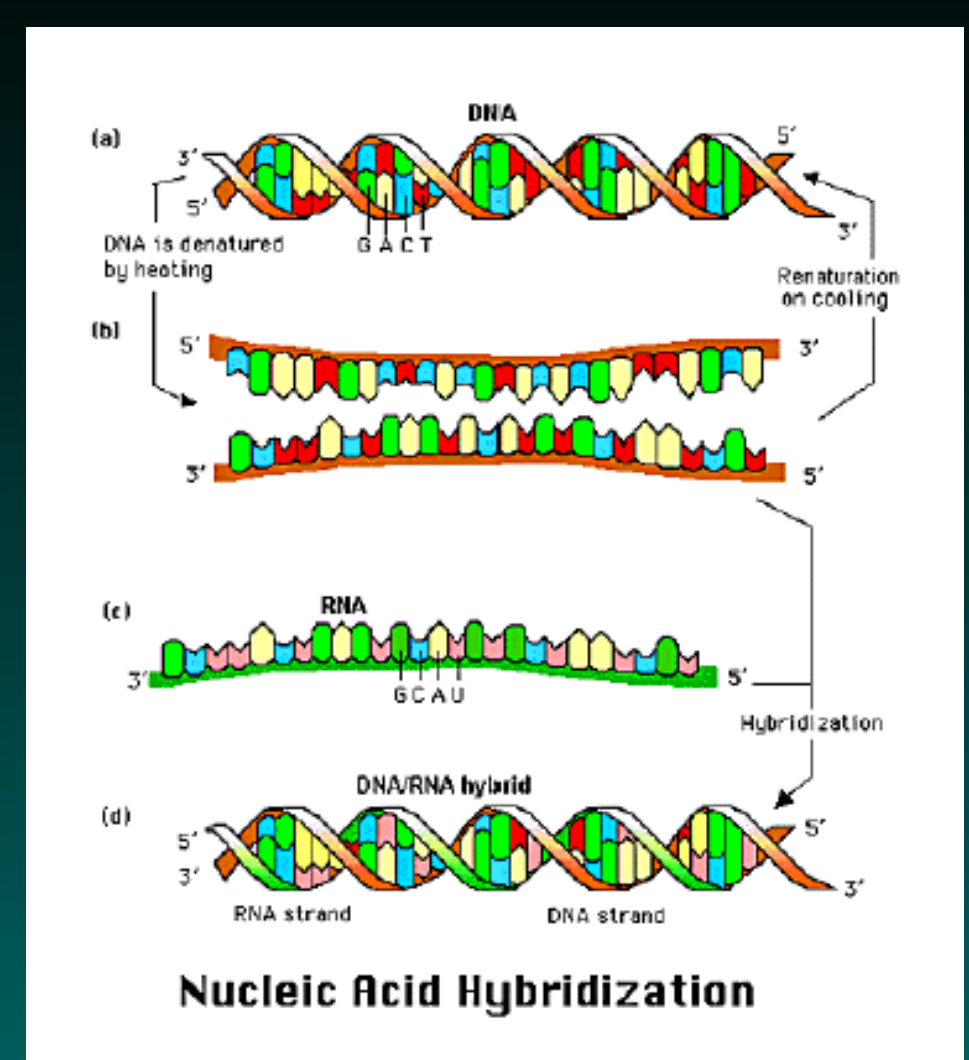

### from Bioconductor, ENAR03 Workshop Slides

© Copyright 2004-2007 Kevin R. Coombes and Keith A. Baggerly GS01 0163: ANALYSIS OF MICROARRAY DATA

# **Hyb Pic 2**

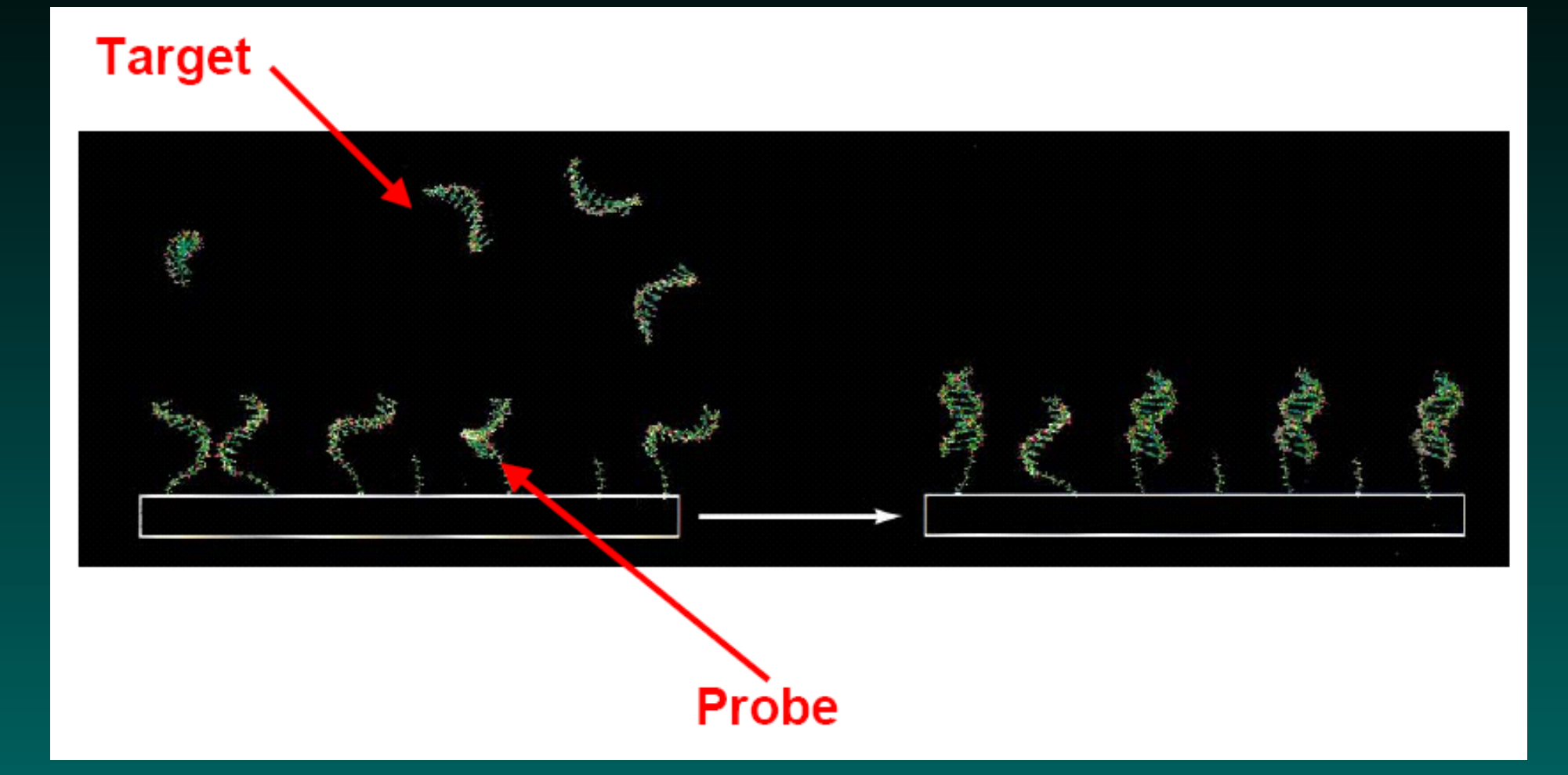

### from Bioconductor, ENAR03 Workshop Slides

© Copyright 2004-2007 Kevin R. Coombes and Keith A. Baggerly GS01 0163: ANALYSIS OF MICROARRAY DATA

# **How do Affymetrix chips work?**

In general, the probes are shorter than the genes. This is driven by the manufacturing process.

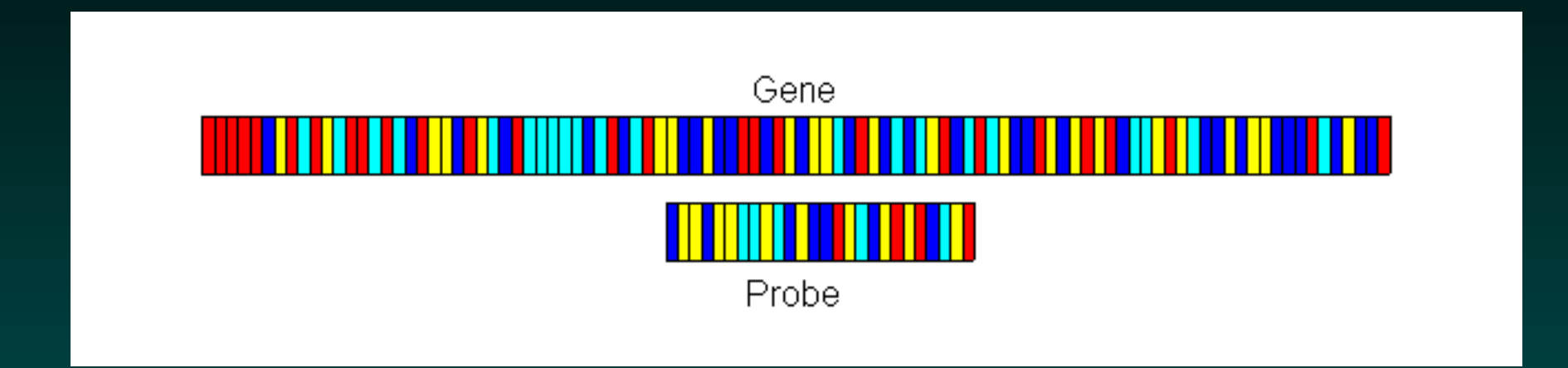

Critical note: Different probes for the same gene have different binding affinities. These affinities are unknown. Thus, it's difficult to say "gene A beats gene B", as opposed to "there's more gene A here than there was there". Microarrays produce relative measurements of gene expression.

## **How do we choose probes?**

Given unknown affinities, we can provide some security by using several different probes for the same gene, but the optimal number is not clear. Sequential generations of Affy chips have used 20, 16, and 11 probes.

Some further difficulties:

- some genes are short (overlap)
- genes have an orientation (3' bias)
- the gene may not be what we think it is (DB evolution)
- probes can "cross-hybridize" to the wrong targets

# **Perfect Match and Mismatch (Probe-Pairs)**

### PM: GCTAGTCGATGCTAGCTTACTAGTC<br>MM: GCTAGTCGATGCAAGCTTACTAGTC MM: GCTAGTCGATGCAAGCTTACTAGTC

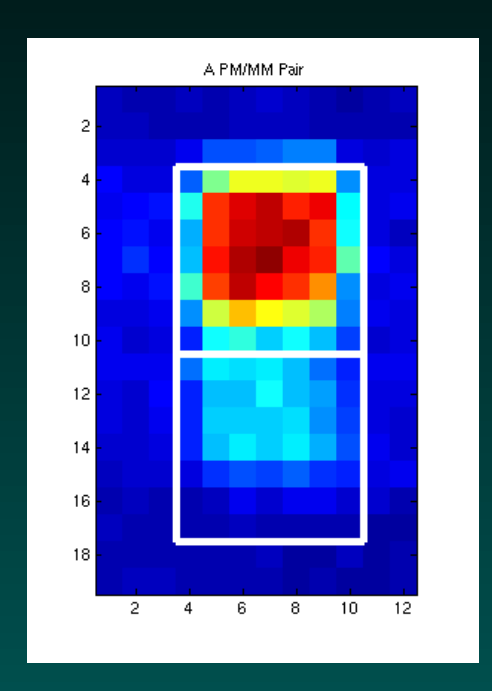

Affymetrix has tried to control for cross-hybridization by coupling multiple probes that should work paired with those that shouldn't. These are known as the Perfect Match (PM) and Mismatch (MM) probes, and constitute "probe pairs".

### **The Ensemble: A Probeset**

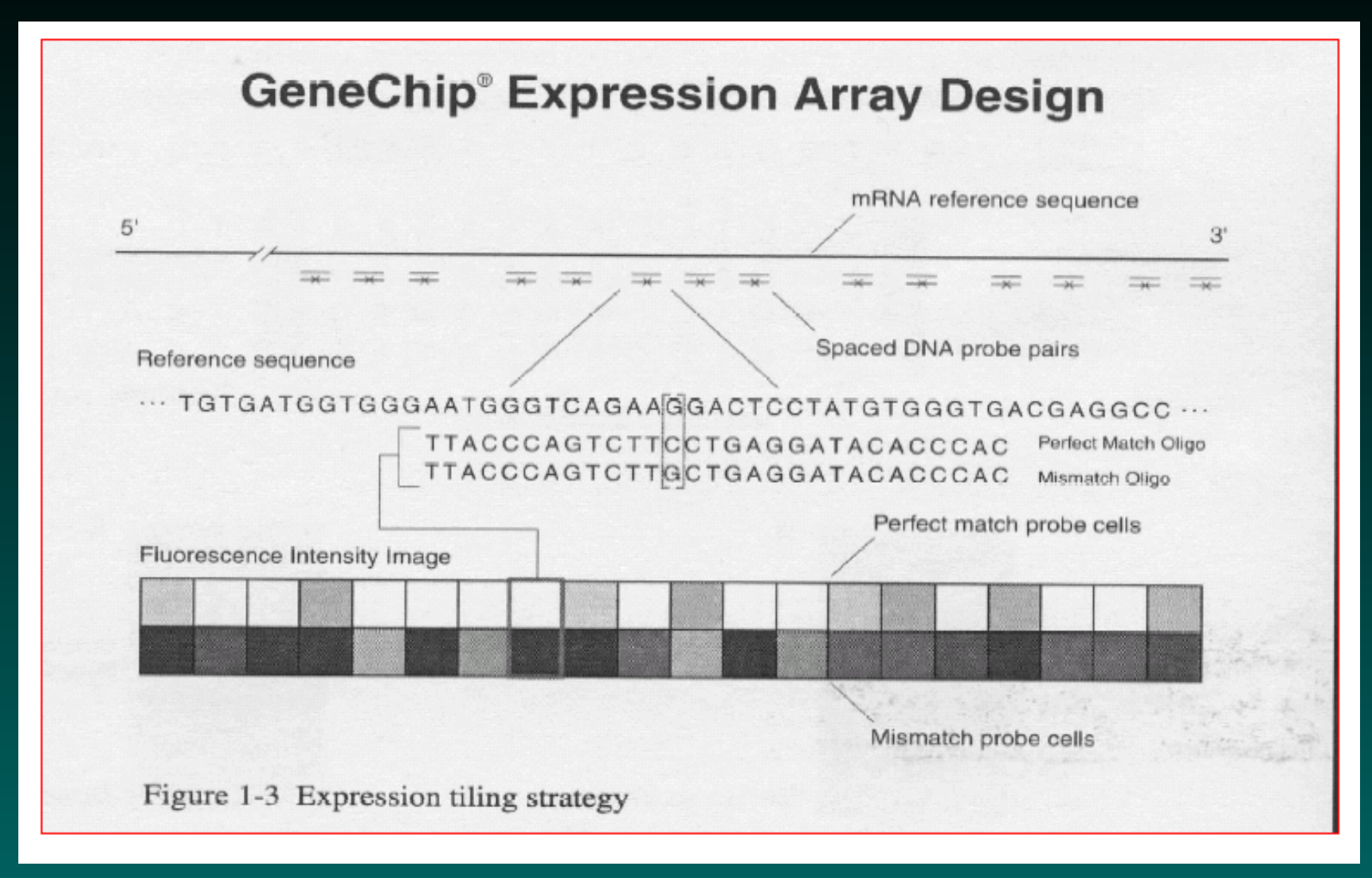

### Affy Microarray Suite 4.0 User Guide

C Copyright 2004-2007 Kevin R. Coombes and Keith A. Baggerly GS01 0163: ANALYSIS OF MICROARRAY DATA

### **How de we measure amounts bound?**

When we extract mRNA from a sample of cells, we do not measure this mRNA directly. Rather, we make copies, and incorporate molecules of fluorescent dye into the copies. We can measure fluorescence!

Thus, after selecting the desired probes for all genes of interest, these are printed on a solid substrate. Samples containing the target genes are processed, labeled with a fluorescent dye, hybridized to the array, and scanned, producing an image file.

*The image is the data.*

### **How de we measure amounts bound?**

When we extract mRNA from a sample of cells, we do not measure this mRNA directly. Rather, we make copies, and incorporate molecules of fluorescent dye into the copies. We can measure fluorescence!

Thus, after selecting the desired probes for all genes of interest, these are printed on a solid substrate. Samples containing the target genes are processed, labeled with a fluorescent dye, hybridized to the array, and scanned, producing an image file.

*The image is the data.*

Ah, but what *files* do we get?

# **Affymetrix Data file formats**

<span id="page-16-0"></span>All Affymetrix GeneChips are scanned in an Affymetrix scanner, and the initial quantification of features is performed using Affymetrix software. (The main difference of opinion arises in how to combine the feature quantifications from a probe set.) The software involves numerous files.

**EXP** Contains basic information about the experiment.

- **DAT** Contains the raw image.
- **CEL** Contains features Quantifications.
- **CDF** Maps between features, probes, probe-sets, and genes.

**CHP** Contains gene expression levels, as assessed by the Affy software.

# **An Affymetrix GeneChip microarray image**

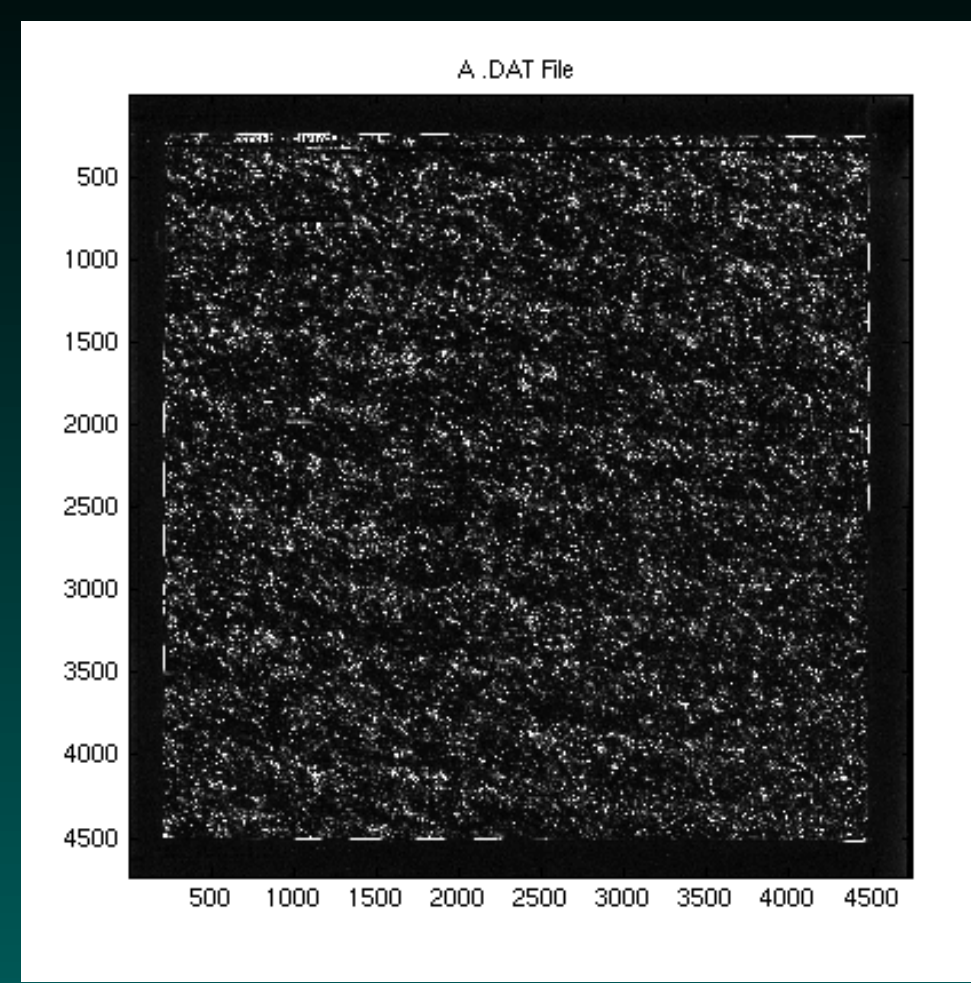

This array has a  $640 \times 640$  grid of "features" (409, 600 total). A "feature" has many copies of one 25-bp seq.

### **Closeup of a GeneChip image**

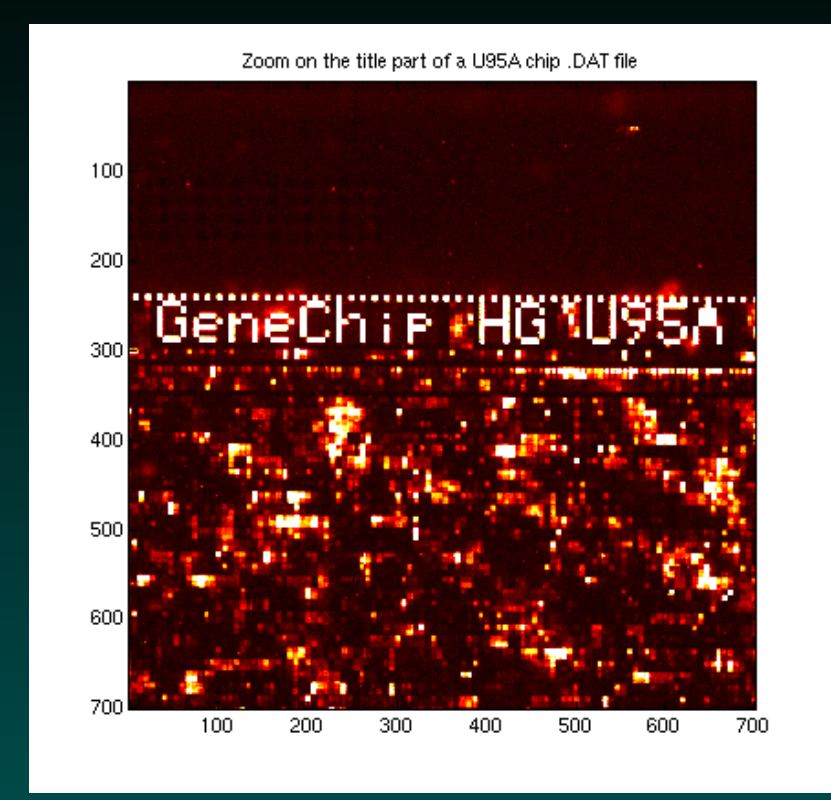

The pixelated features have been combined with positive controls to spell out the chip type – this helps ensure that the image is correctly oriented. Also note the border lattice of alternating dark and bright QC probes, making image alignment and feature detection easier.

### **GeneChip features**

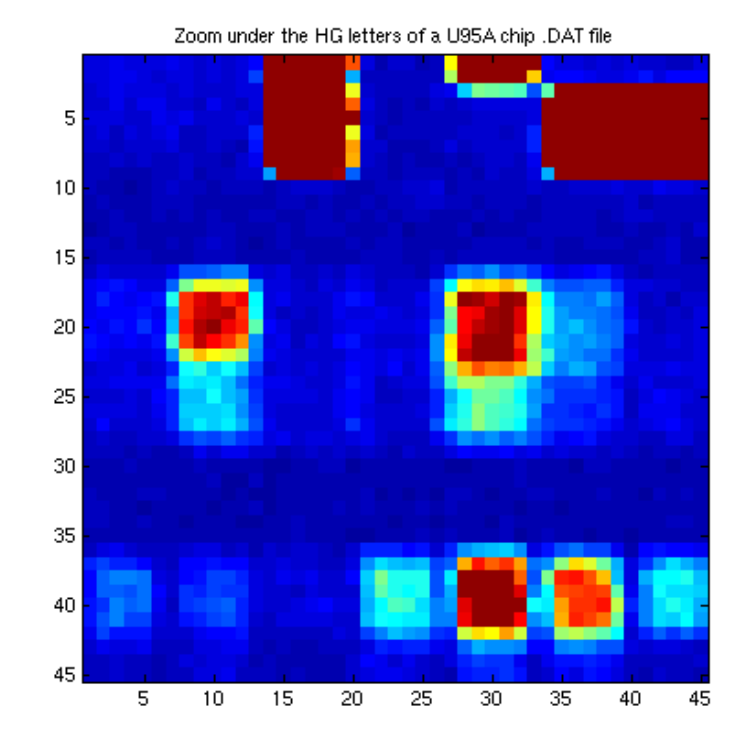

Features are square. Horizontal and vertical alignment with the edges of the image is pretty good. However, feature boundaries can be rather blurry.

### **GeneChip features**

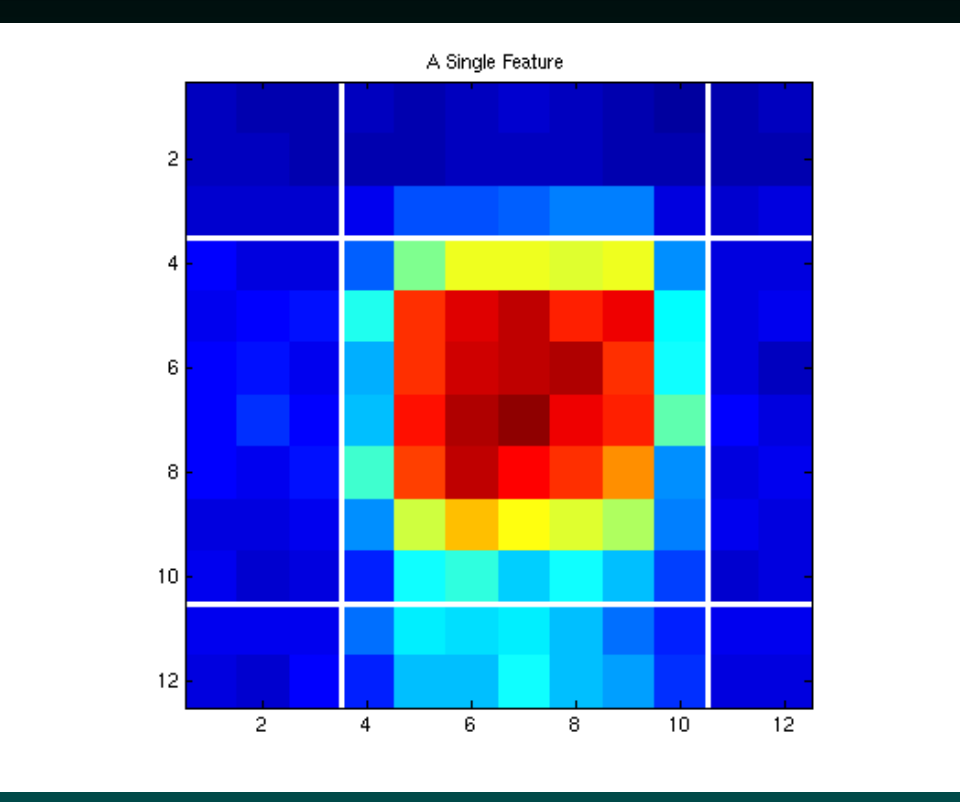

Each feature on this chip is approximately 7 pixels (20 microns) on a side. In general, Affymetrix features use many fewer pixels than are used for the round spots in the images of other types of microarrays. Features are not perfectly uniform!

# **The DAT file size**

The DAT file contains a 16-bit intensity image in a proprietary format. The file structure consists of a 512 byte header followed by the raw image data.

The image shown above involved a 4733 by 4733 grid of pixels, so the total file size is  $2 * 4733^2 + 512 = 44803090$  bytes (45M).

This is BIG.

File size is a nontrivial issue with Affy data; the earlier versions of the software could only work with a limited number of chips (say 30).

# **Compression 1: The CEL file**

Contains the feature quantifications.

[CEL] Version=3 [HEADER]  $Cols=640$  $Rows=640$ TotalX=640 TotalY=640 OffsetX=0 OffsetY=0 GridCornerUL=219 235 GridCornerUR=4484 253 GridCornerLR=4469 4518 GridCornerLL=205 4501 Axis-invertX=0 AxisInvertY=0

```
swapXY=0
DatHeader=[0..19412] U95Av2_CDDO_12_14_01: CLS=4
RWS=4733 XIN=3 YIN=3 VE=17 2.0 12/14/01 12:23:30
HG_U95Av2.1sq 6 Algorithm=Percentile
AlgorithmParameters=Percentile:75;CellMargin:2;
OutlierHigh:1.500;OutlierLow:1.004
[INTENSITY]
NumberCells=409600
CellHeader=X Y MEAN STDV NPIXELS
  0 0 133.0 16.6 25
      0 8150.0 1301.3 20
```
Cuts things down to about 12M here!

But we could do better...

# **Things learned**

The X and Y fields aren't necessary; these can be inferred from position.

Keeping that 1 decimal place of accuracy doubles the storage space required and supplies effectively no information.

Most people don't use the STDV and NPIXELS fields.

The above description covered Affy's version 3.0 files.

Version 4.0, they shifted to a binary format, and each row got stored as a MEAN-STDV-NPIXEL or float-float-short triplet. Cut space, but not enough.

In late 05, Affy introduced the "Compact CEL" format, keeping just the MEAN as a short (no fraction).

## **DAT to CEL: Quantifying features**

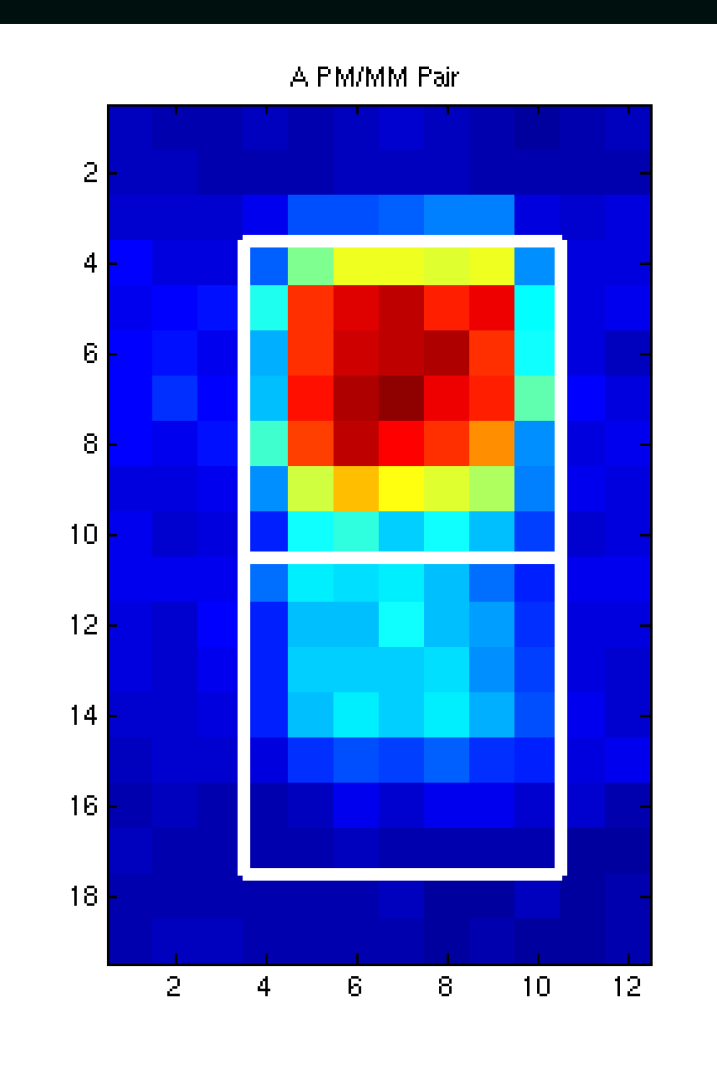

#### Locate a probe pair of interest

© Copyright 2004-2007 Kevin R. Coombes and Keith A. Baggerly GS01 0163: ANALYSIS OF MICROARRAY DATA

# **Zoom to a single feature**

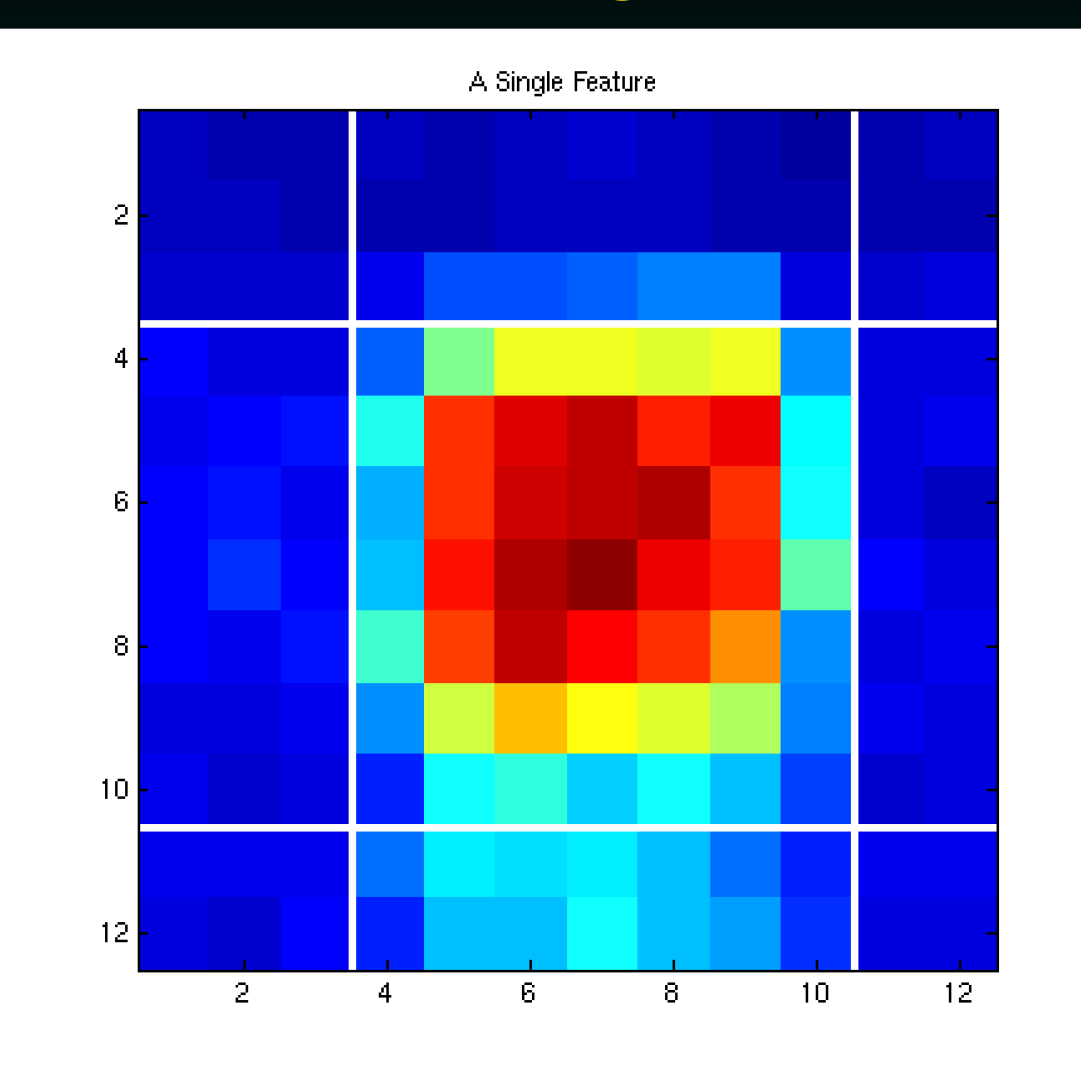

#### start with the pixel region

© Copyright 2004-2007 Kevin R. Coombes and Keith A. Baggerly GS01 0163: ANALYSIS OF MICROARRAY DATA

### **Trim the feature**

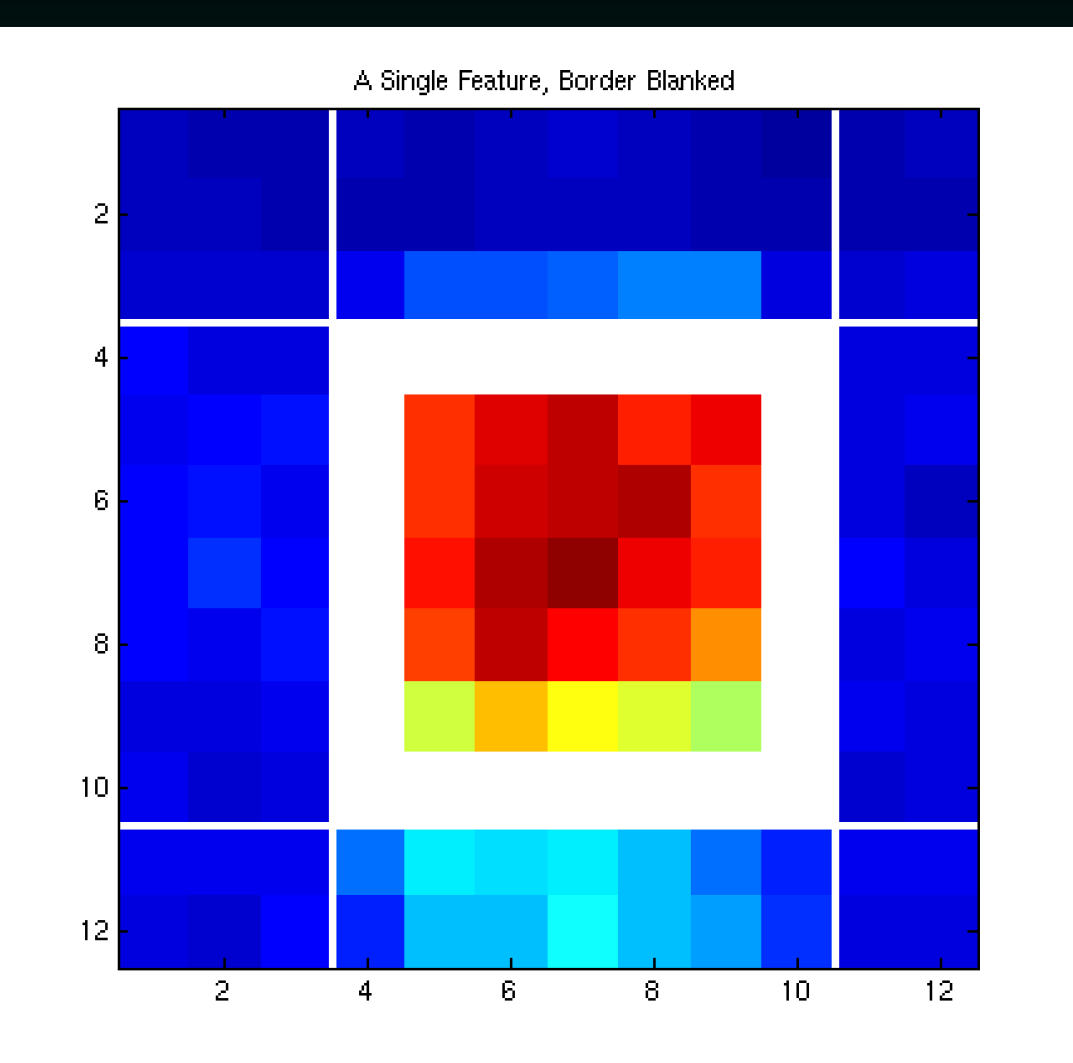

#### trim off the outermost boundary

c Copyright 2004-2007 Kevin R. Coombes and Keith A. Baggerly GS01 0163: ANALYSIS OF MICROARRAY DATA

### **Get numbers**

record the 75th percentile value of the stuff remaining.

Why trim?

Why the 75th percentile, and not the median? or the mean?

# **A shift in focus**

the above problem, going from the image to the feature quantification, has been a major part of the discussion for quantification of other types of arrays, in part because we get one spot per gene.

Here, pretty much everybody uses Affy's algorithm. Not so much because it's perfect, as because it's reasonable.

The real challenge here comes from summarizing multiple measurements of the same thing.

# **Where the Probesets Are: The CDF file**

With any set of microarray experiments, one of the major challenges is keeping track of how the feature quantifications map back to information about genes, probes, and probe sets. There is one CDF file for each type of GeneChip, which contains this information.

```
[CDF]
Version=GC3.0
[Chip]
Name=HG_U95Av2
Rows=640Cols=640NumberOfUnits=12625
MaxUnit=102119
NumQCUnits=13
ChipReference=
```
....

[Unit250] Name=NONE Direction=2 NumAtoms=16 NumCells=32 UnitNumber=250 UnitType=3 NumberBlocks=1

## **CDF file entries**

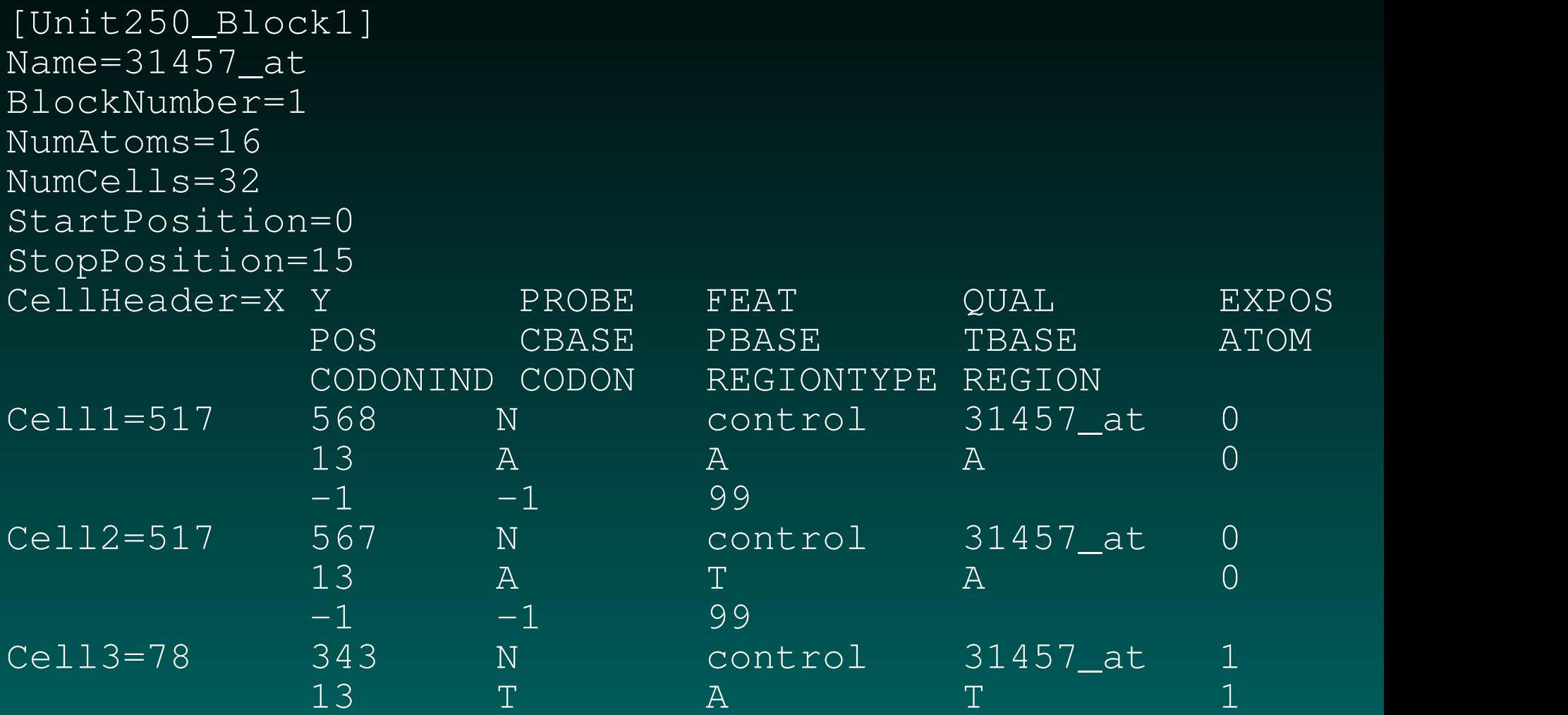

### **Probe-Set Locations**

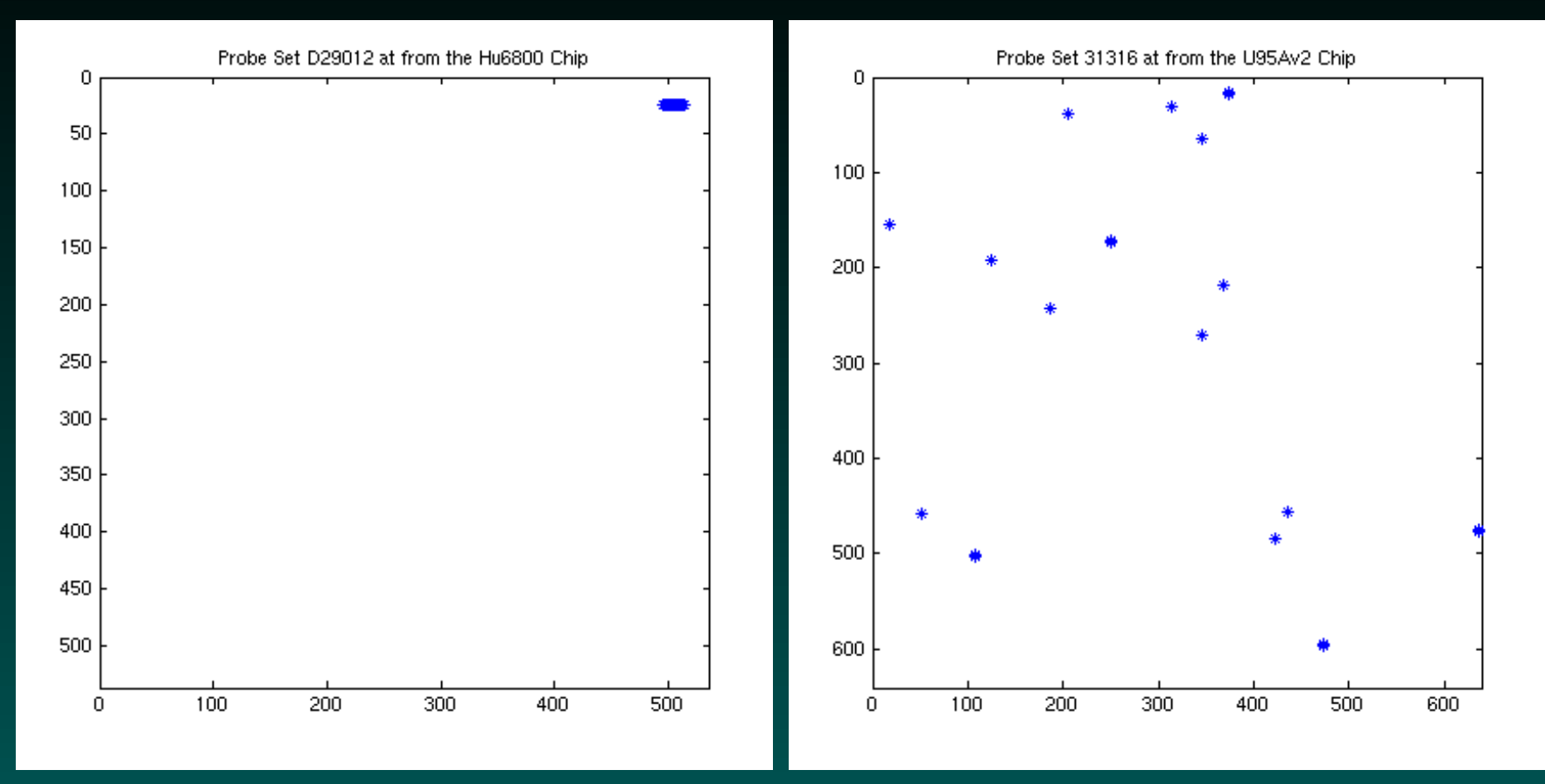

Probe set locations change with the chip type. In older chips, the probe pairs were adjacent. In newer chips, they are randomized.

# **Quantifying a Dataset**

<span id="page-34-0"></span>For this, we need a set of data.

Fortunately for us, there's lots of Affy data on the web. Today, we'll be using some data from Todd Golub's lab on Leukemia differentiation.

<http://www.broad.mit.edu/cgi-bin/cancer/datasets.cgi>

HL60 undiff PMA ATRA CELfiles.tar 21 CEL files, Hu6800 chips (aka HuGeneFL).

(CEL files from the web; we have the CDF files here).

# **Normalization**

Before we quantify individual probesets, we need to check whether the image data is roughly comparable in intensity. Adding twice as much sample may make the resultant image brighter, but it doesn't tell us anything new about the underlying biology.

In most microarray experiments, we are comparing samples of a single tissue type (eg brain), and in such cases we assume that "most genes don't change".

Typically, we enforce this by matching quantiles of the feature intensity distributions.

### **Probeset D11086 at, chip 1**

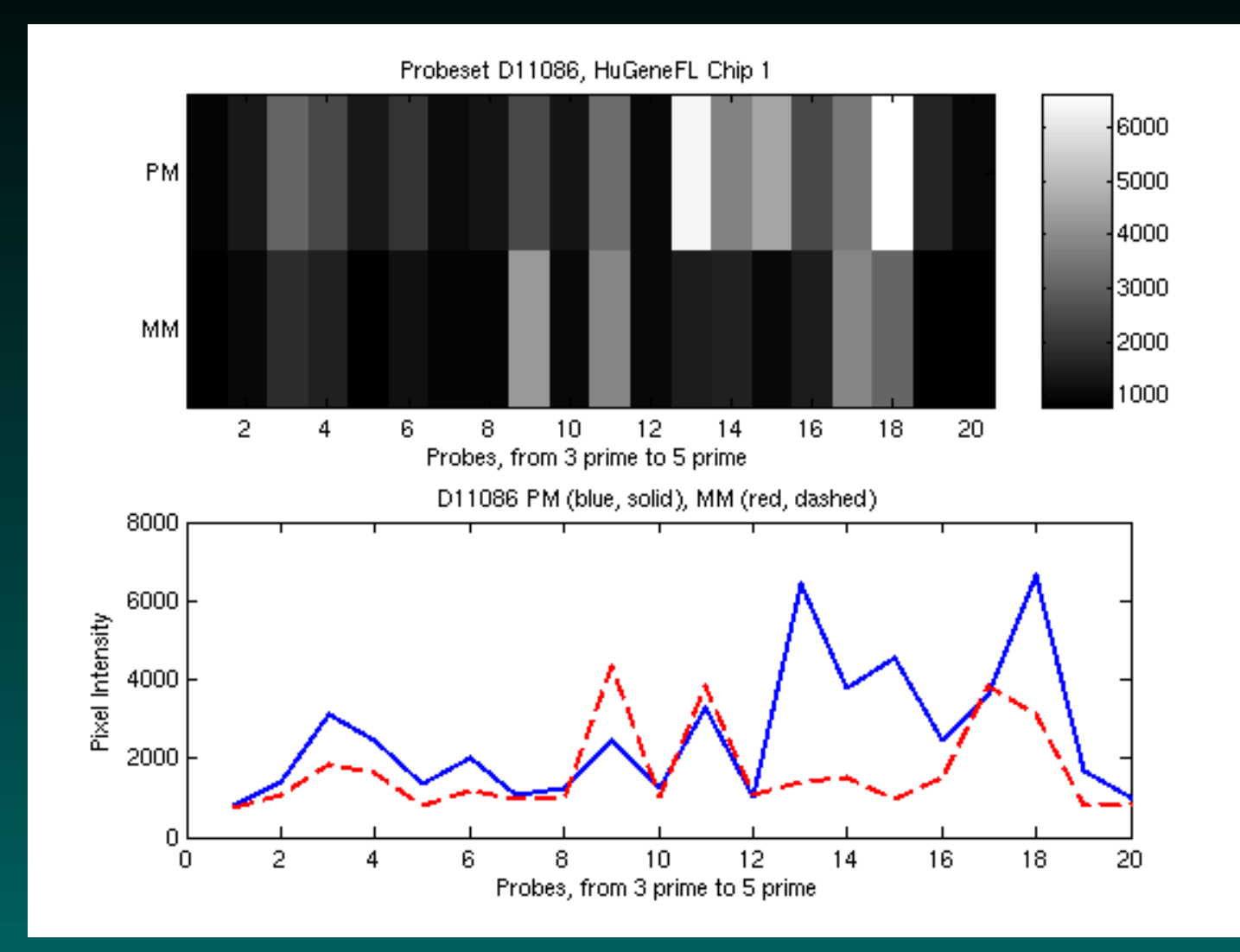

#### So, how do we summarize this?

© Copyright 2004-2007 Kevin R. Coombes and Keith A. Baggerly GS01 0163: ANALYSIS OF MICROARRAY DATA

# **In the beginning: MAS 4.0, aka AvDiff**

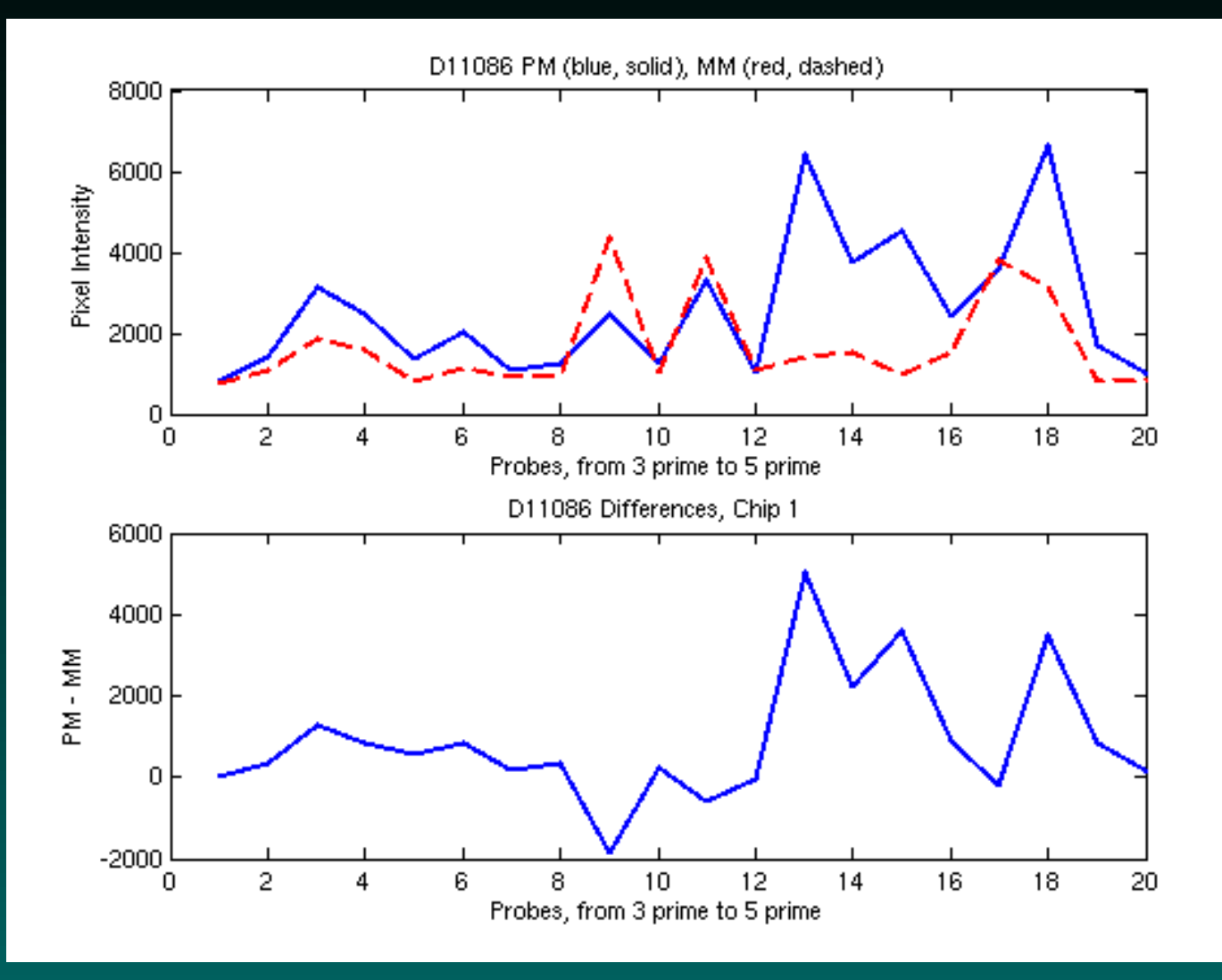

### First, shift to PM-MM differences. (Cross-hyb?)

C Copyright 2004-2007 Kevin R. Coombes and Keith A. Baggerly GS01 0163: ANALYSIS OF MICROARRAY DATA

# **AvDiff Processing 1: Flag extremes**

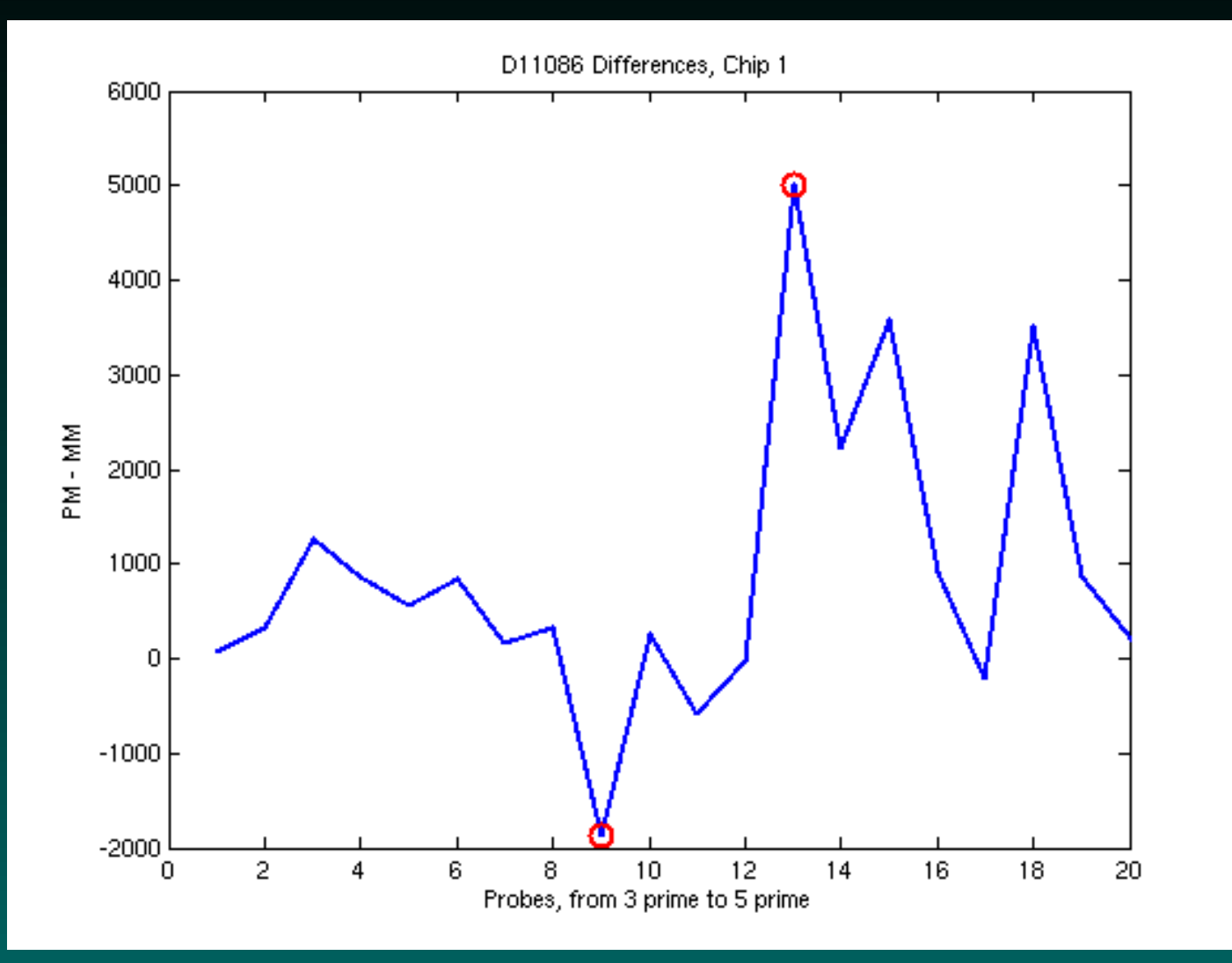

# **AvDiff Processing 2: Define "ok" Bounds**

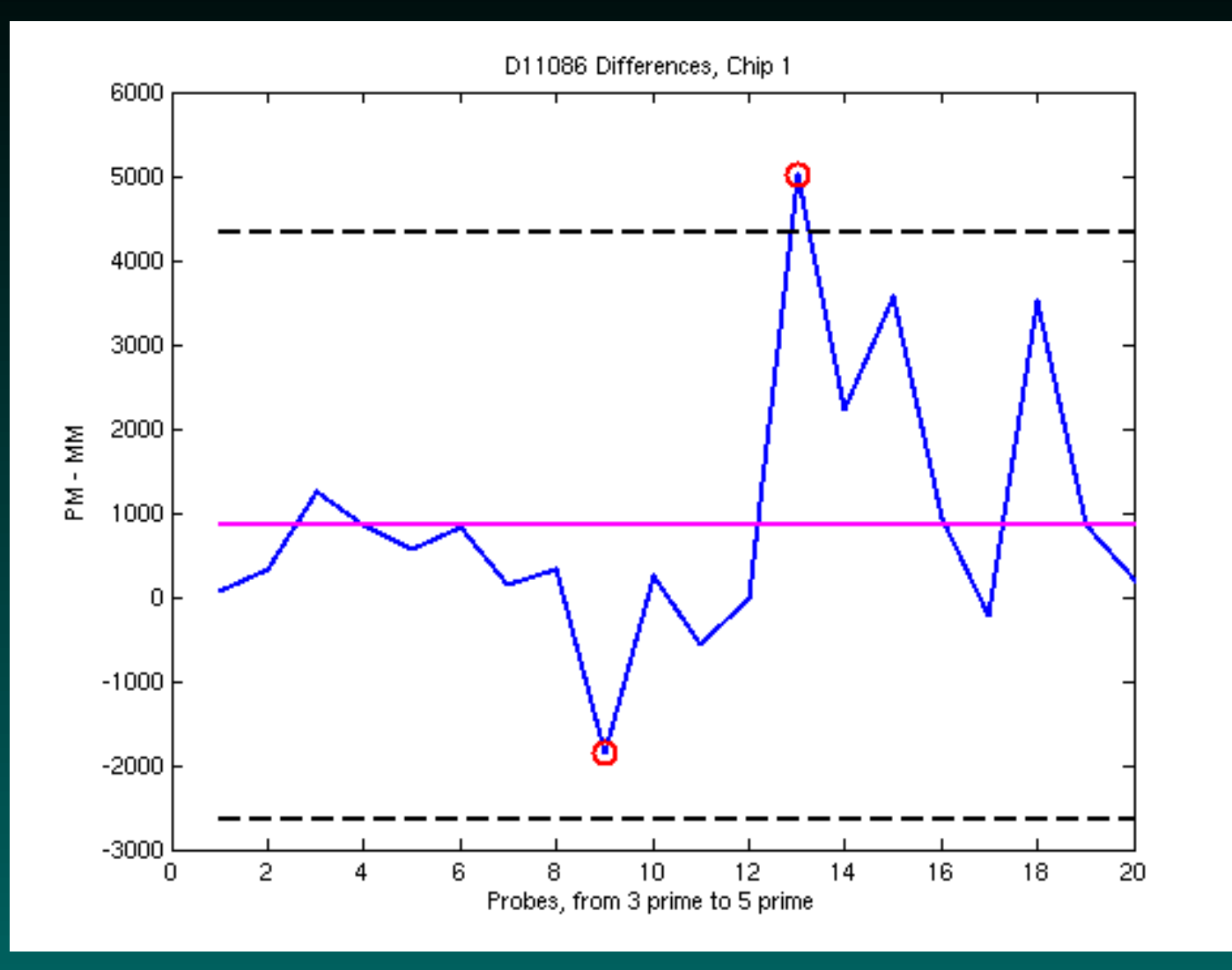

#### mean  $\pm$  3\*sd, computed omitting extremes

© Copyright 2004-2007 Kevin R. Coombes and Keith A. Baggerly GS01 0163: ANALYSIS OF MICROARRAY DATA

# **AvDiff Processing 3: Average "ok" Diffs**

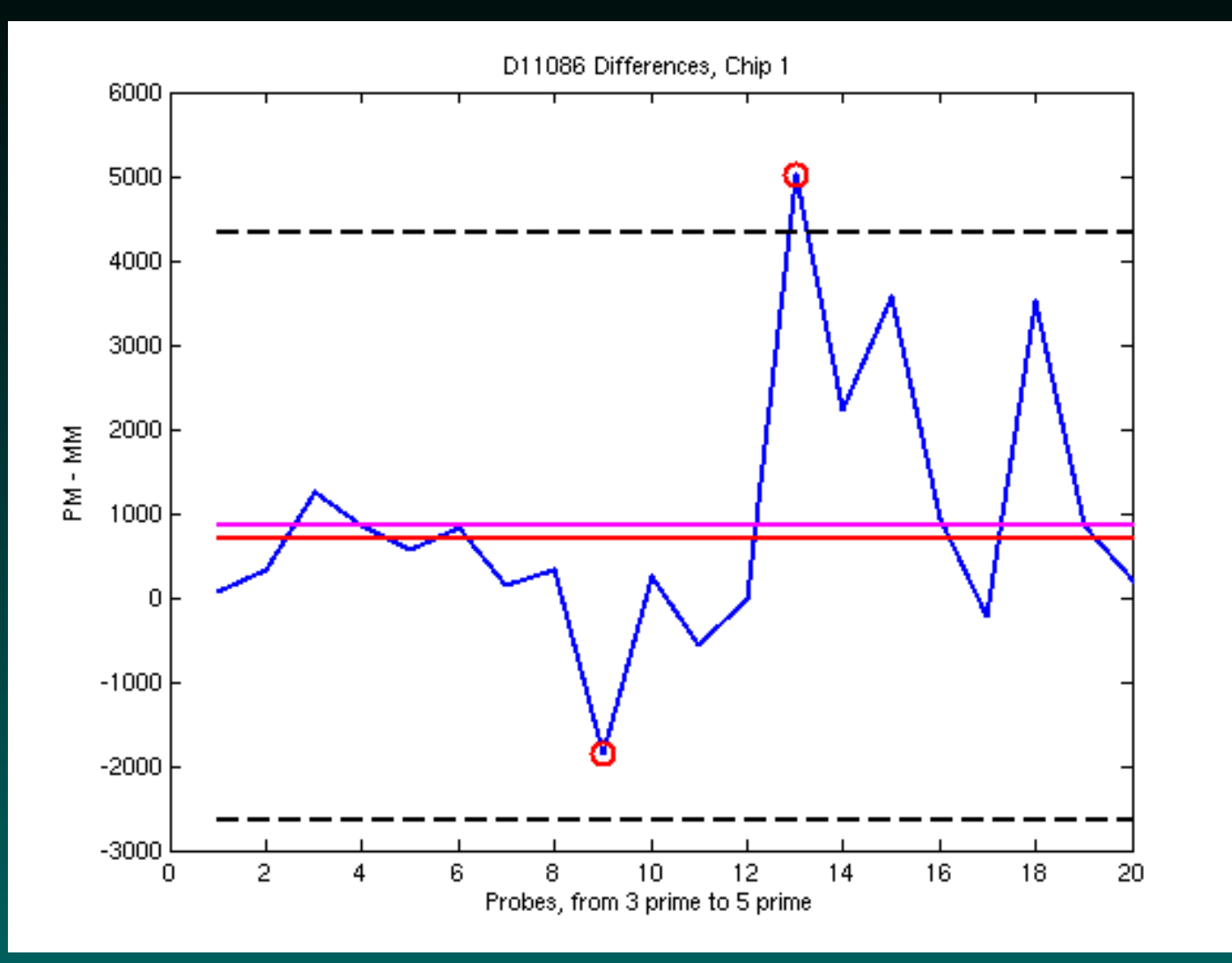

### Not quite what we had before!

© Copyright 2004-2007 Kevin R. Coombes and Keith A. Baggerly GS01 0163: ANALYSIS OF MICROARRAY DATA

It does combine measurements across probes, and tries to exploit redundancy.

It weights all probes equally.

It does combine measurements across probes, and tries to exploit redundancy.

It weights all probes equally.

It works on the PM-MM differences in an additive fashion.

- It weights all probes equally.
- It works on the PM-MM differences in an additive fashion.
- It can give negative values.

- It weights all probes equally.
- It works on the PM-MM differences in an additive fashion.
- It can give negative values.
- It can omit interesting probes.

- It weights all probes equally.
- It works on the PM-MM differences in an additive fashion.
- It can give negative values.
- It can omit interesting probes.
- *It works one chip at a time.* It does not learn.

# **Using models: dChip**

In 2001, Cheng Li and Wing Wong introduced a new method of summarizing probeset intensities, "model-based expression indices", or MBEI. (PNAS, v.98, p.31-36).

At the crux of their argument was a very simple observation – the relative expression values of probes within a probeset were very stable across multiple arrays.

# **Stability: Our First Chip**

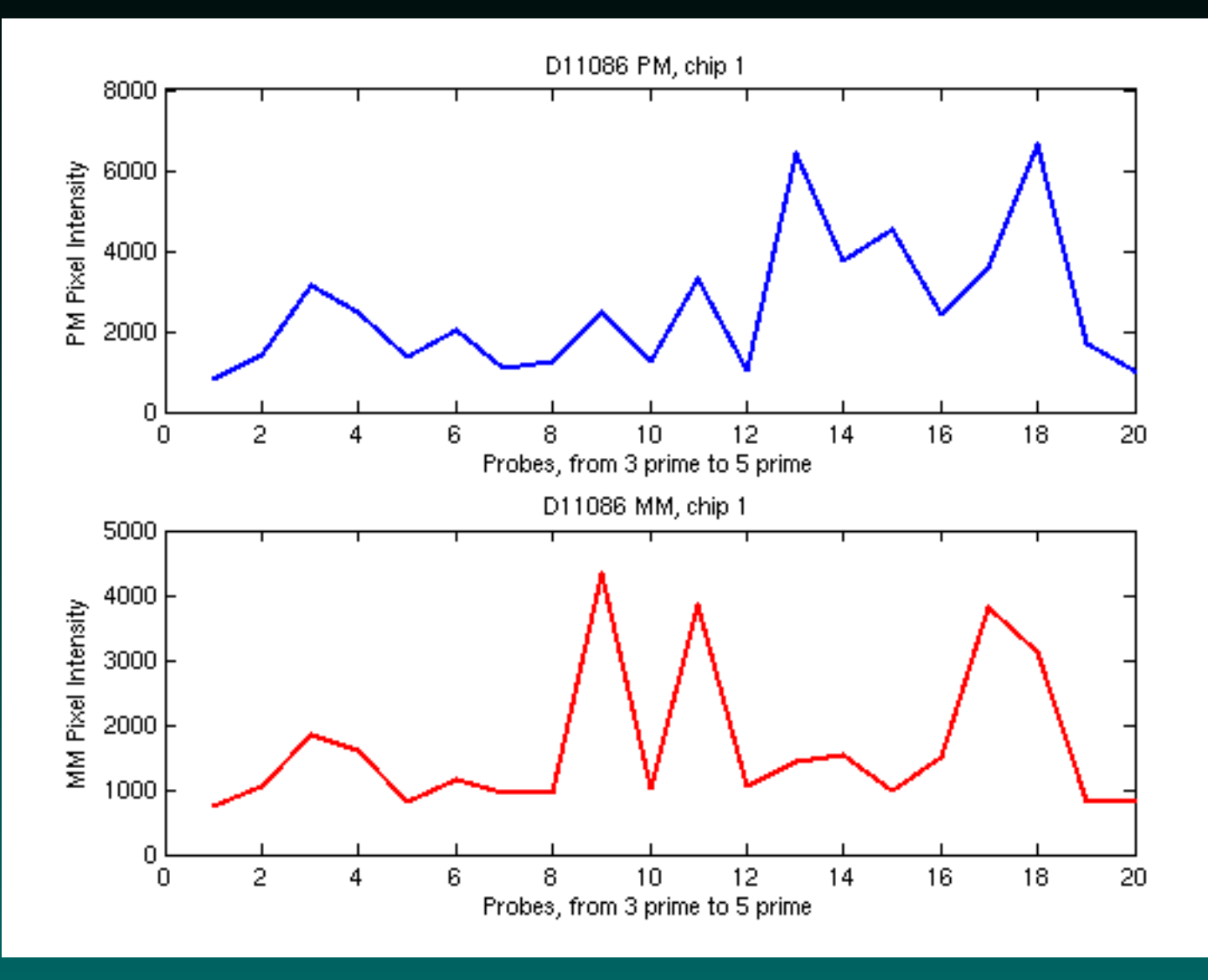

# **Stability: Two Chips**

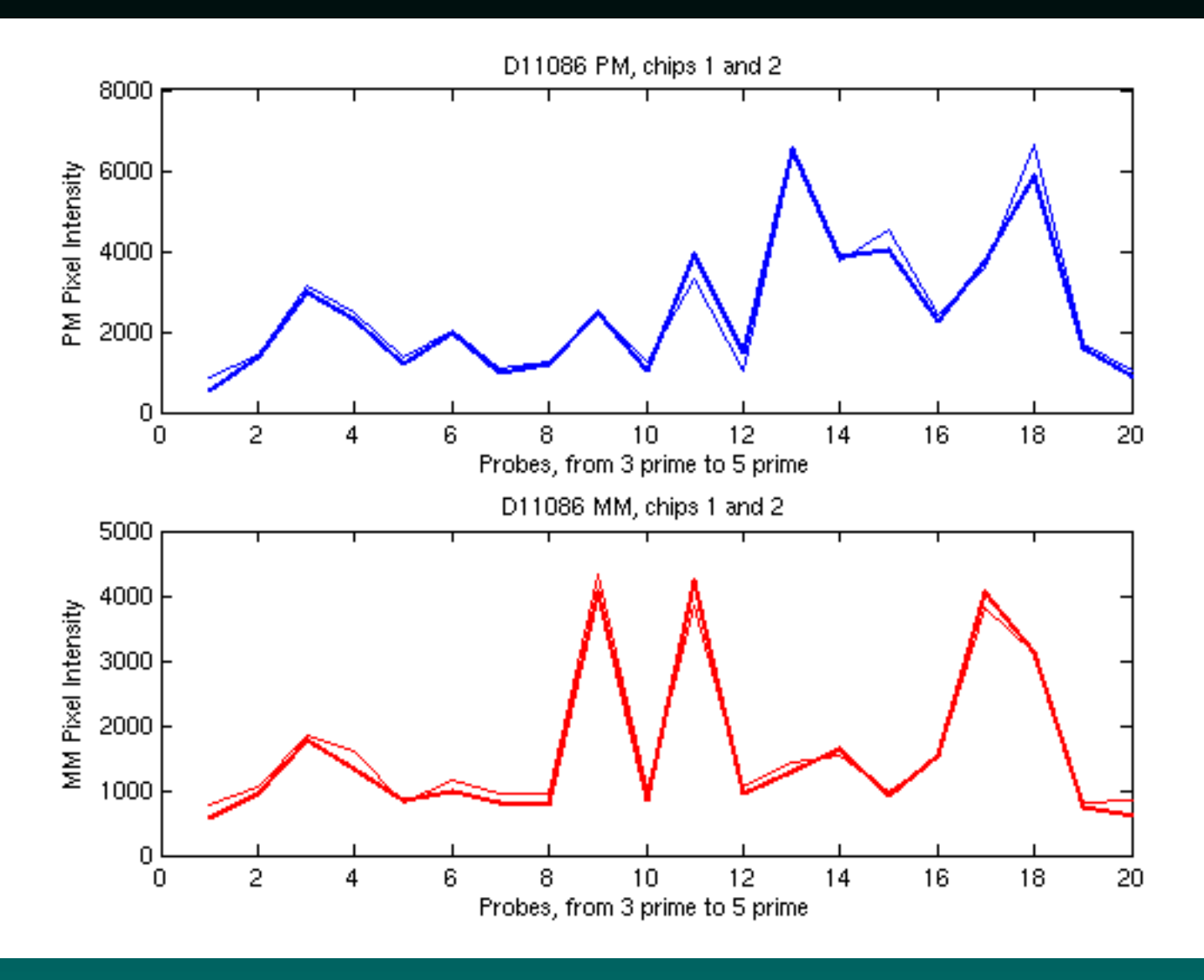

# **Stability: Three Chips**

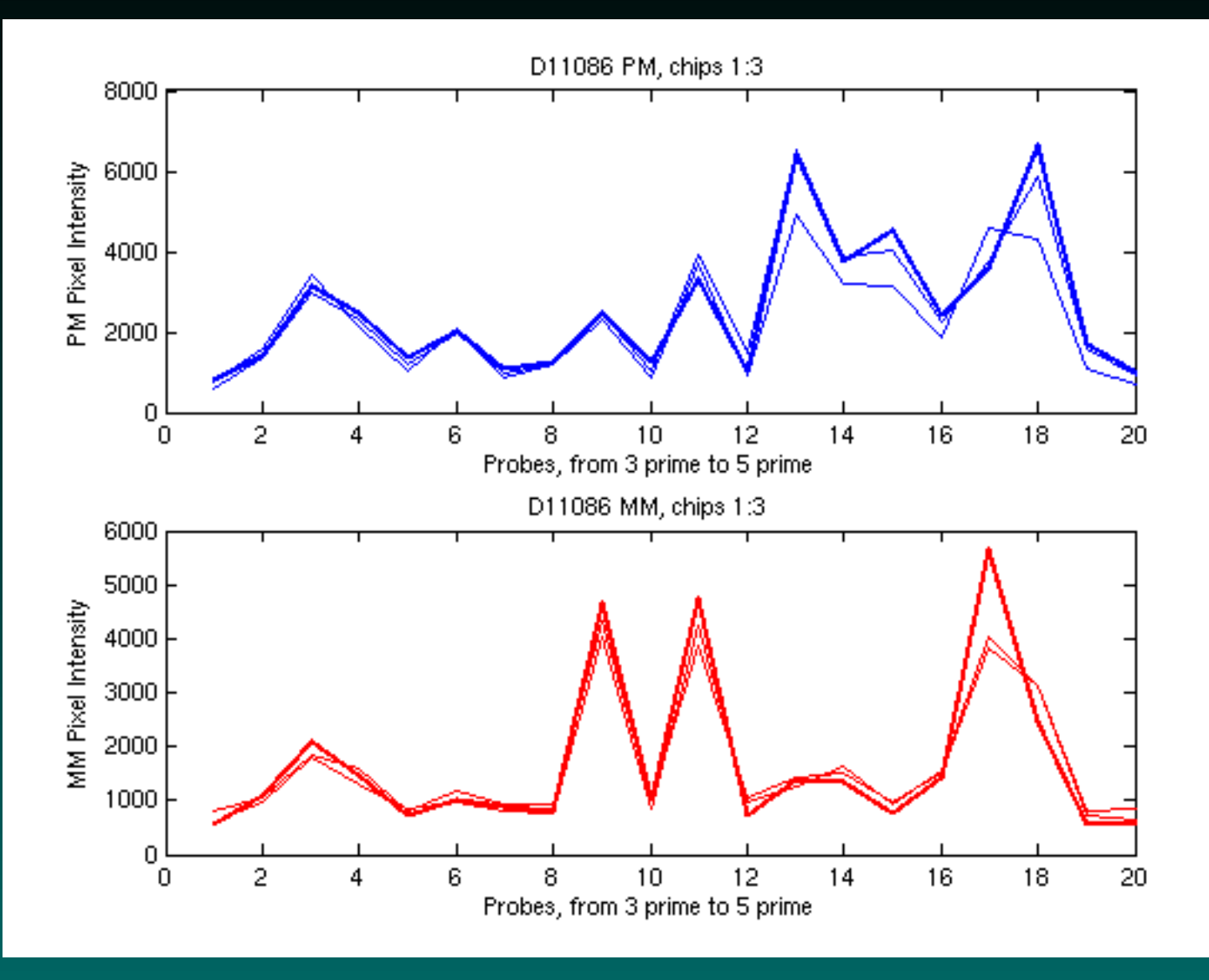

# **Stability: Ten Chips**

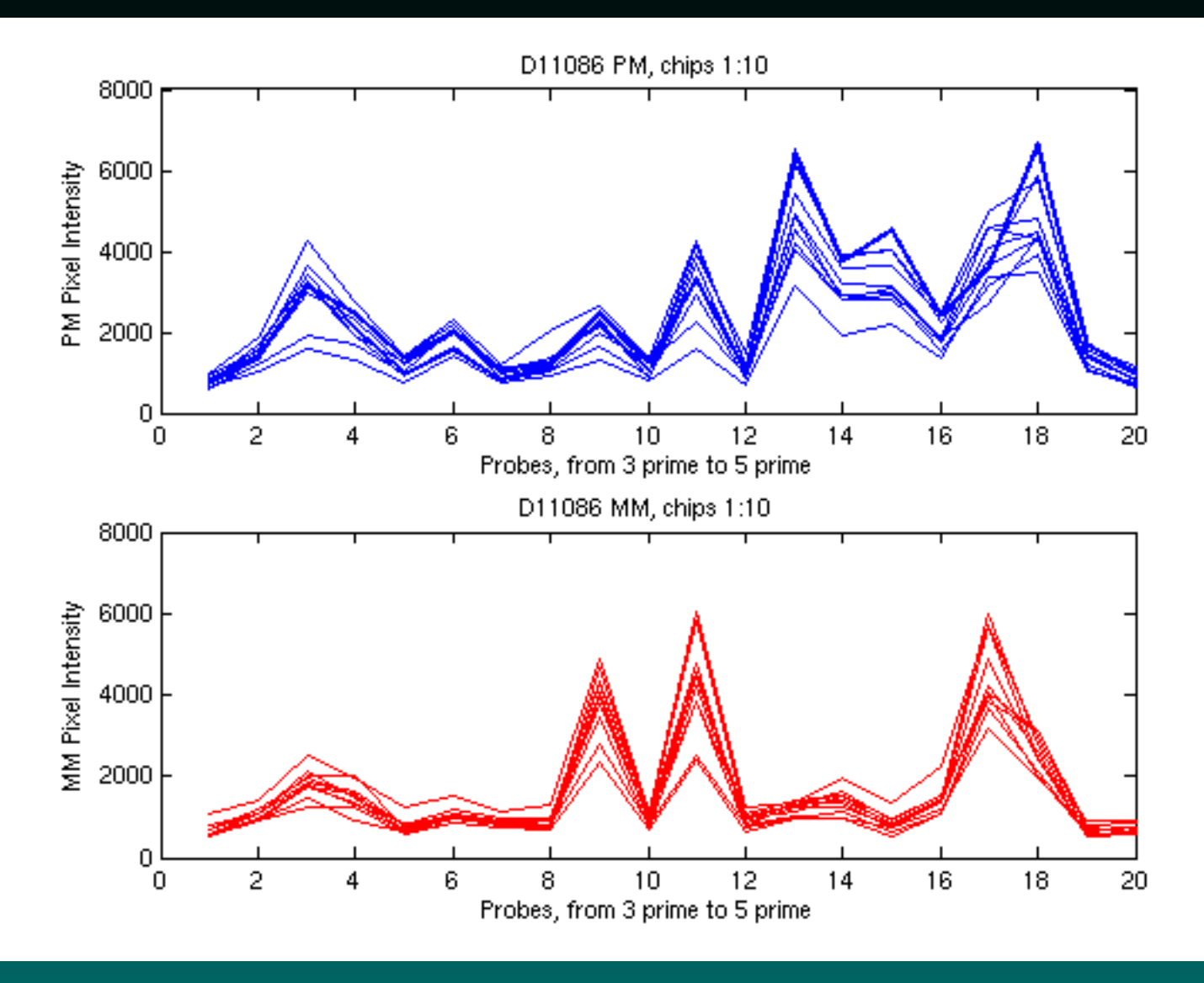

# **So, how to exploit this?**

Fit a model: For sample  $i$ , and probe pair  $j$ , they posit that

$$
PM_{ij} = \nu_j + \theta_i \alpha_j + \theta_i \phi_j + \epsilon
$$
  

$$
MM_{ij} = \nu_j + \theta_i \alpha_j + \epsilon
$$

Focusing on the PM-MM differences, this model condenses to one with two sets of unknowns:  $\theta_i$  and  $\phi_j$ .

# **Fit using several chips at once!**

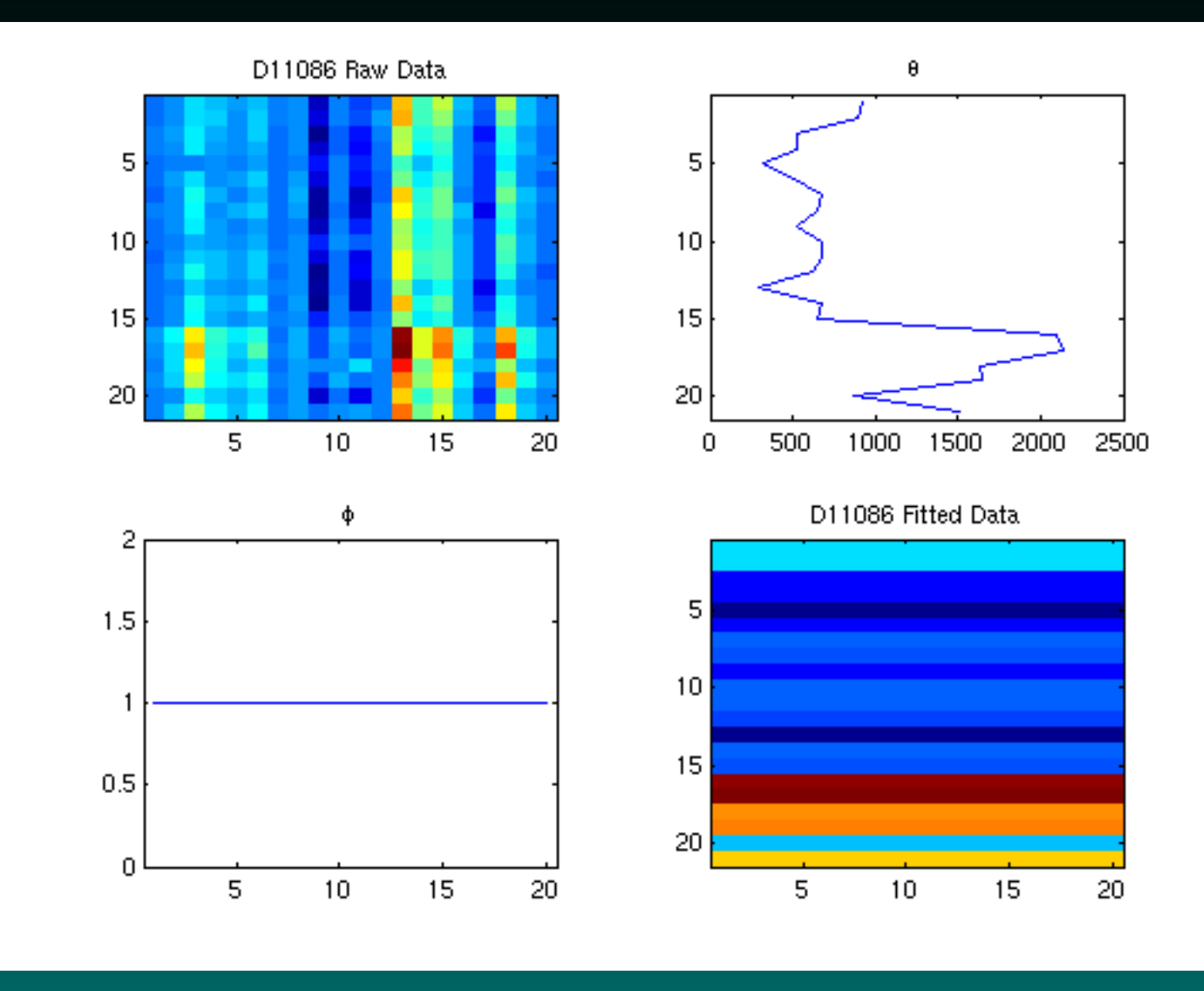

### **The next step:** φ

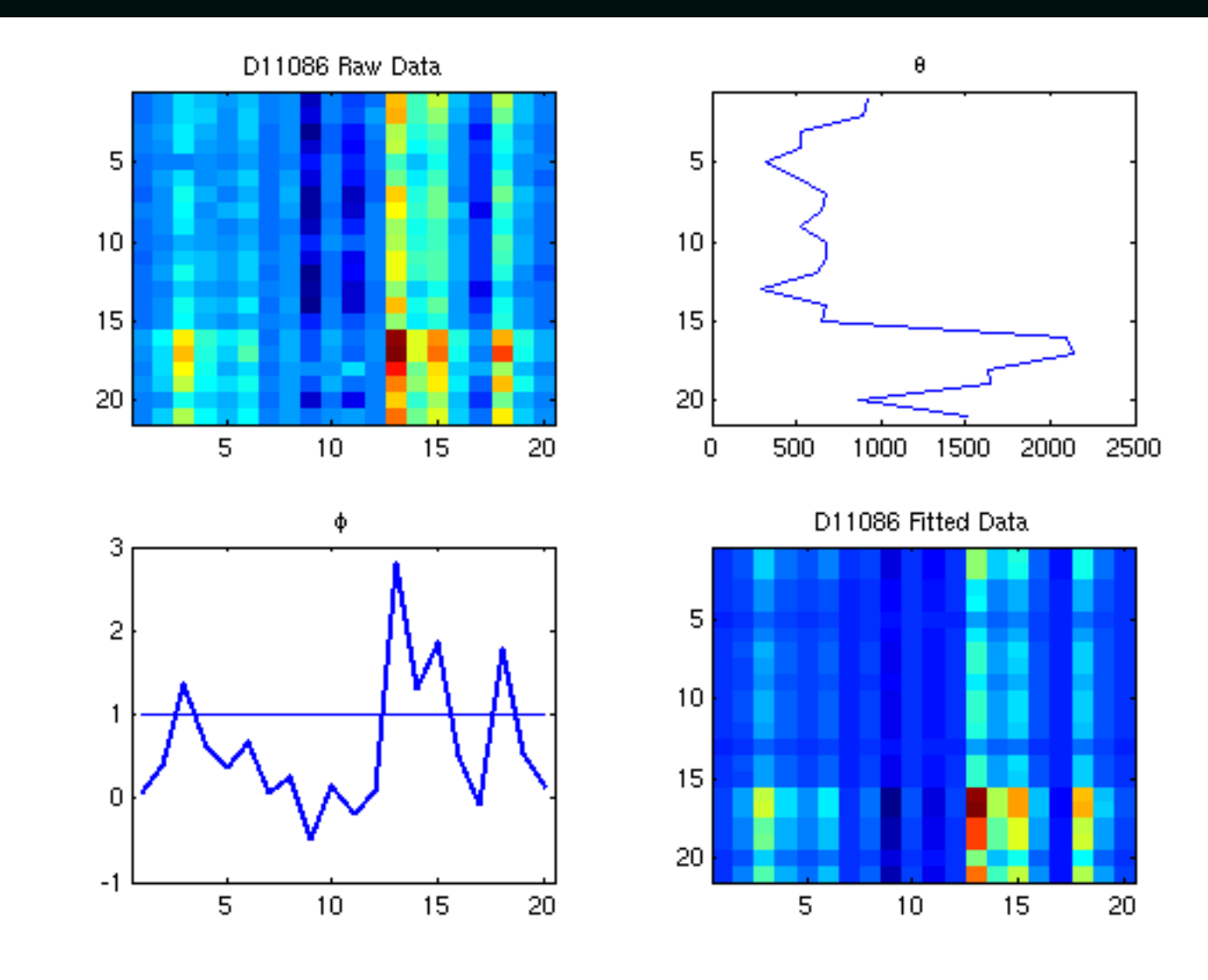

# **and back to** θ

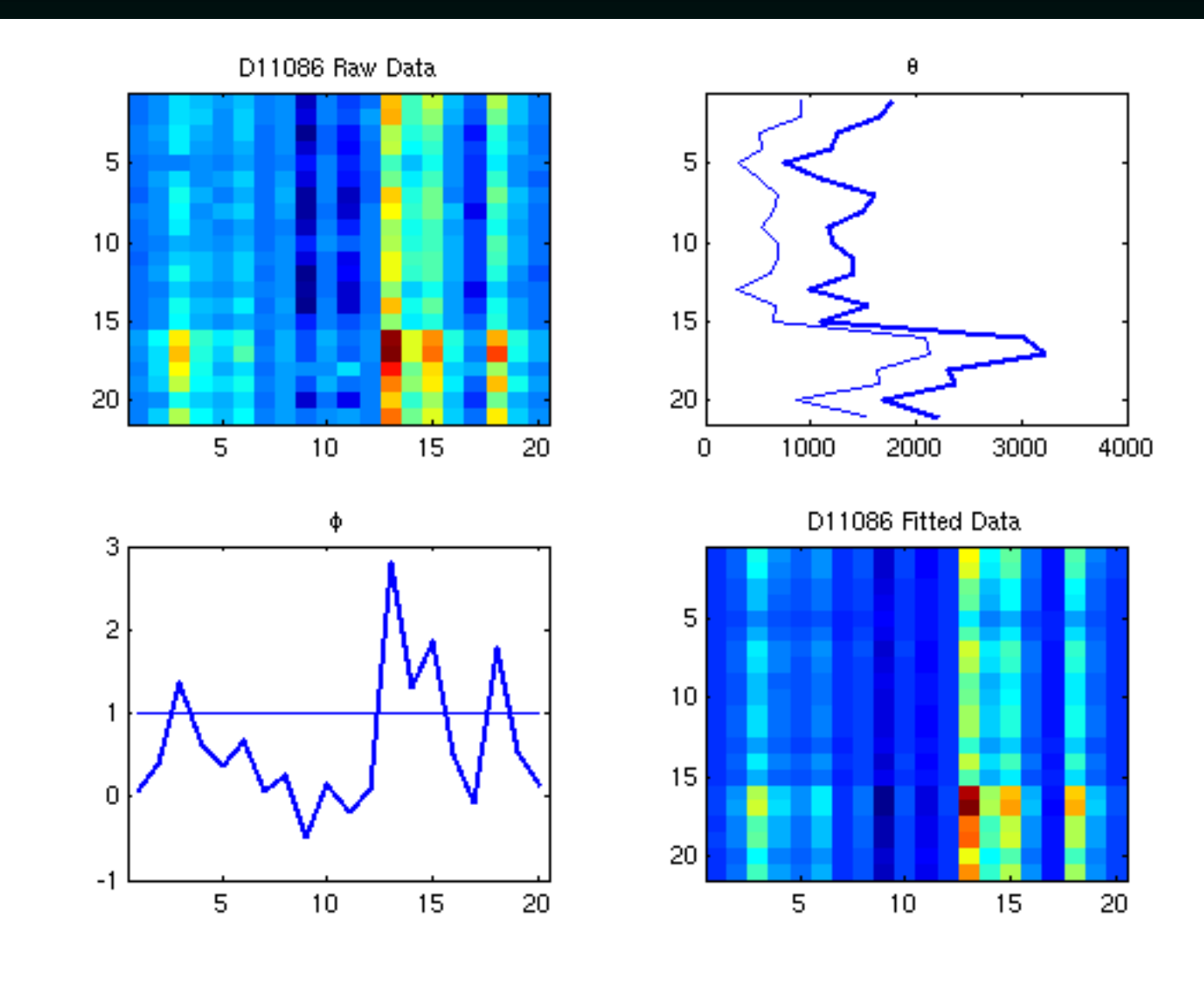

### **and after 5 of each**

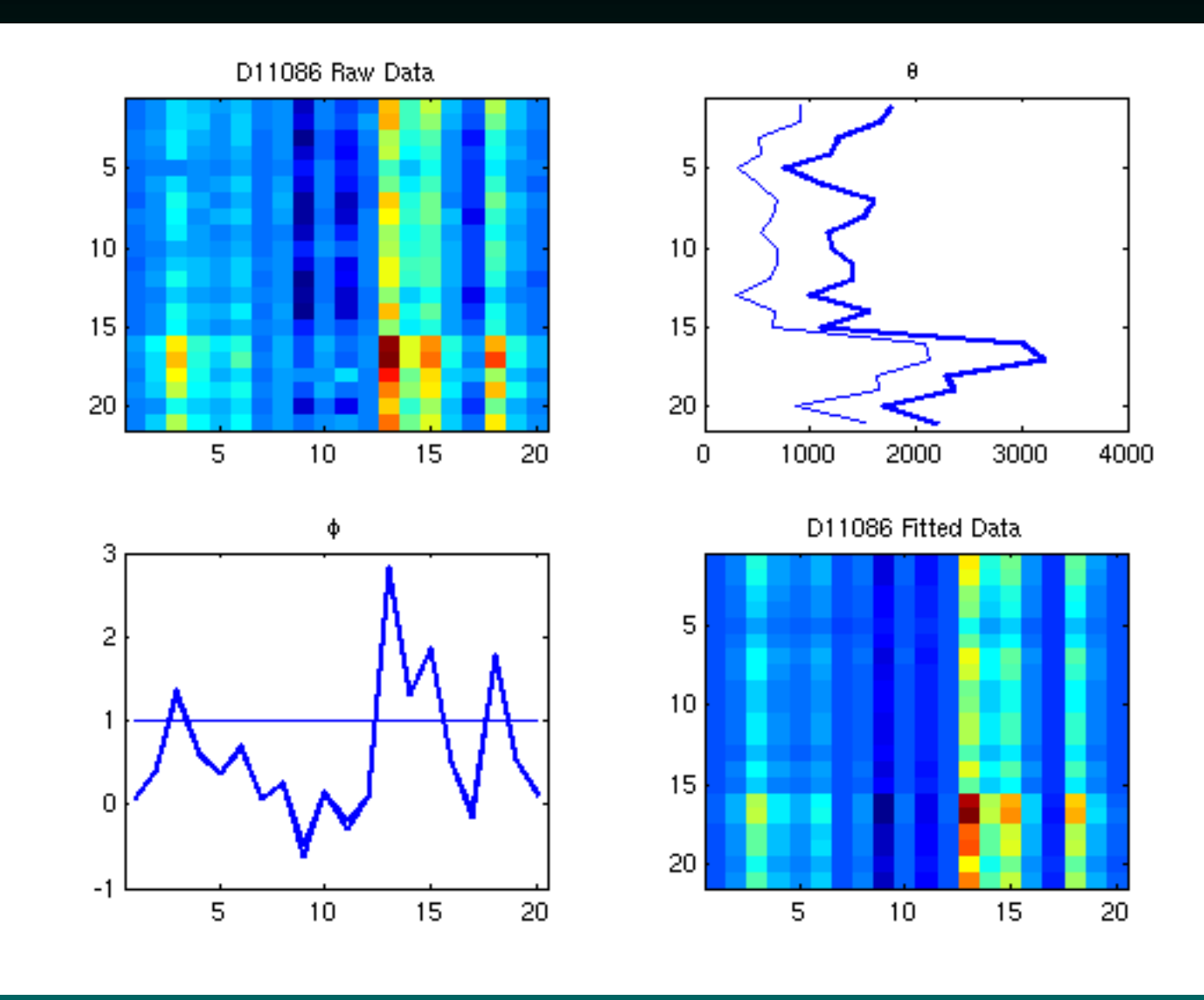

### **What do the residuals look like?**

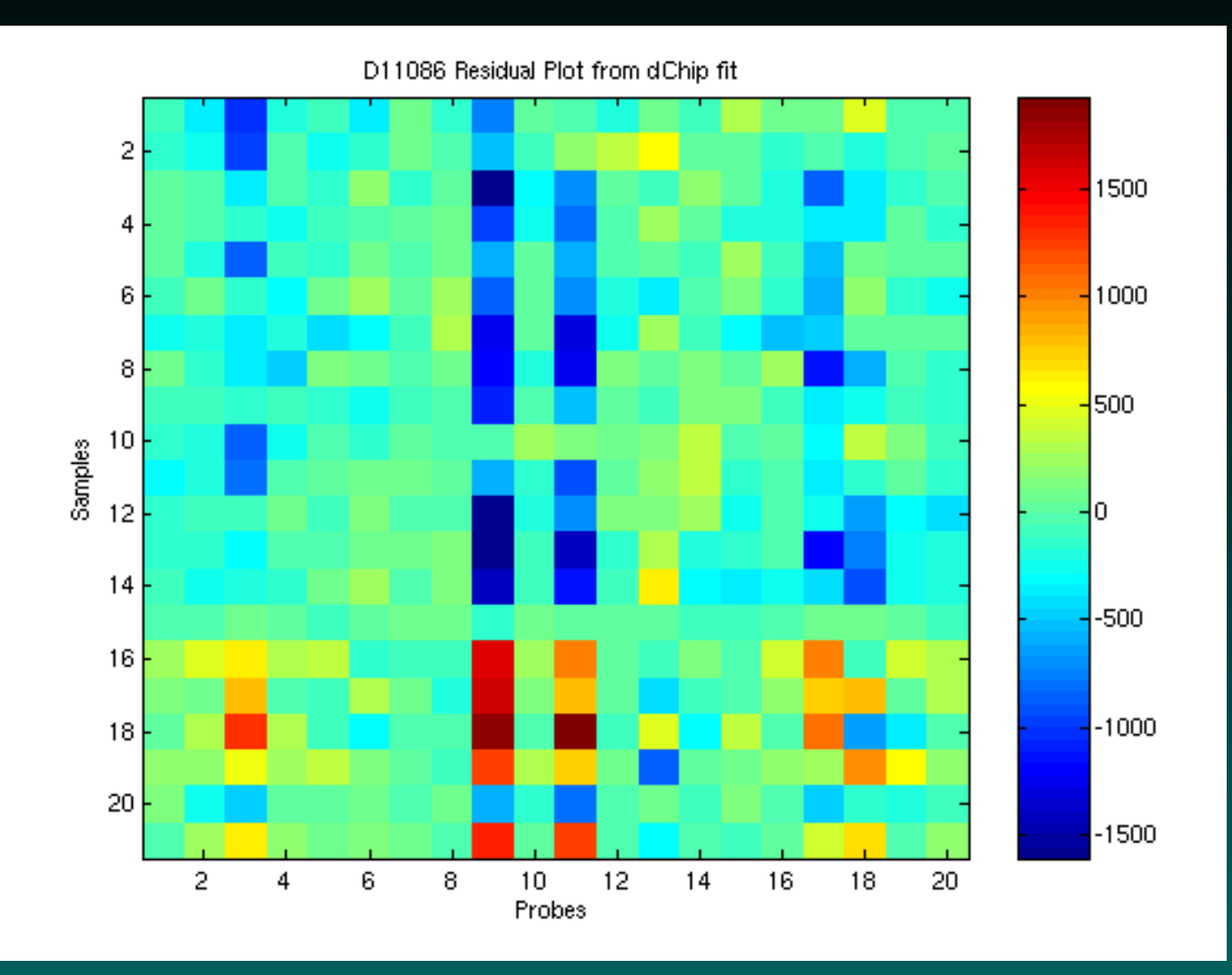

### Note potential outlying probes!

© Copyright 2004-2007 Kevin R. Coombes and Keith A. Baggerly GS01 0163: ANALYSIS OF MICROARRAY DATA

By using multiple chips, it can keep all of the probes; no tossing of the most informative ones.

By using multiple chips, it can keep all of the probes; no tossing of the most informative ones.

It captures effects that are multiplicative.

By using multiple chips, it can keep all of the probes; no tossing of the most informative ones.

It captures effects that are multiplicative.

By checking the residuals from the model, it is possible to identify outliers due to artifacts (that replication idea again).

By using multiple chips, it can keep all of the probes; no tossing of the most informative ones.

It captures effects that are multiplicative.

By checking the residuals from the model, it is possible to identify outliers due to artifacts (that replication idea again).

Using the hypothesized error model, confidence bands for the fold change can be computed.

By using multiple chips, it can keep all of the probes; no tossing of the most informative ones.

It captures effects that are multiplicative.

By checking the residuals from the model, it is possible to identify outliers due to artifacts (that replication idea again).

Using the hypothesized error model, confidence bands for the fold change can be computed.

Probe profiles can be computed in one experiment and used in another.

By using multiple chips, it can keep all of the probes; no tossing of the most informative ones.

It captures effects that are multiplicative.

By checking the residuals from the model, it is possible to identify outliers due to artifacts (that replication idea again).

Using the hypothesized error model, confidence bands for the fold change can be computed.

Probe profiles can be computed in one experiment and used in another.

# **The downside(?)s**

dChip requires several chips to get a good fit for its model. It is not a good idea to trust the fits too much if they are based on just one or two chips.

I'm not convinced that this is altogether a bad thing.

The error model is too simplistic – larger intensity probes will typically also have larger variances.

# **Why did dChip catch on?**

The model works pretty well.

# **Why did dChip catch on?**

The model works pretty well.

The software package was (and remains) easy to acquire, learn and use. It incorporates several of the most common tricks that people want to play with array data.

It could handle large numbers of chips. This last is in part due to the fact that their file structures are better – a version 3.0 Affy CEL file for a U95Av2 chip takes about 12M to store, but the dChip summary takes about 1.6M.

# **Is dChip the Best Model?**

Probably not.

Others out there include

MAS5.0

Tukey Biweight( $log(PM_i - CT_i)$ )

### RMA

$$
log(PM_{ij} - BG) = \mu_i + \alpha_j + \sigma \epsilon_{ij}
$$

#### PDNN

all of these are implemented in R in BioConductor.

# **How do we know which models are better?**

Well, after MAS5.0, Affy decided it wasn't going to fight to have the best algorithm; it would let others play that game. Indeed, it could reap the benefits of better algorithms by selling more chips.

To let people test their own models, they posted a test dataset: The Affy Latin Square Experiment.

# **so, why dChip?**

dChip is more user-friendly than R.

The supporting data structures and annotation files are well-organized.

We can teach the basics quickly...